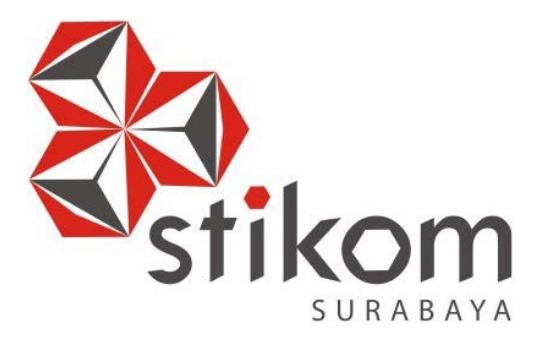

# **MEMBANGUN JARINGAN WIRELESS BERBASIS ROUTER**

# **MIKROTIK MENGGUNAKAN PTP (***Point to Point***) PADA**

# **BPD.GAPENSI PROVINSI JAWA TIMUR**

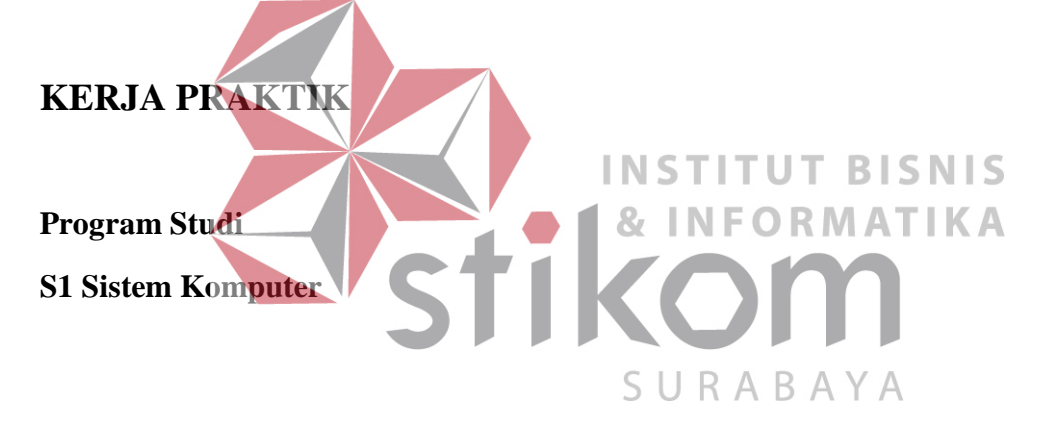

**Oleh:**

**Reynaldi Arfian Agus Wiyono** 

**13410200075**

# **FAKULTAS TEKNOLOGI DAN INFORMATIKA INSTITUT BISNIS DAN INFORMATIKA STIKOM SURABAYA 2016**

## **ABSTRAKSI**

Pendistribusian akses jaringan menggunakan teknologi nirkabel/*wireless*  saat ini semakin menjadi pilihan. Cakupan area, kemudahan serta sifat *flexible*  pada *wireless* menjadi alasan admin jaringan menggunakannya. Untuk area-area yang banyak dikunjungi orang, dimana pengunjung akan selau berganti dengan jumlah yang tidak tentu (dinamis), teknologi *wireless* sangat tepat digunakan. *Wireless*. *Point-to-Point* adalah koneksi komunikasi *wireless* antara dua titik, dimana satu *host* terhubung hanya dengan satu *client*. Pada salah satu MikroTik ini digunakan sebagai AP(*access point*) dengan mode *Bridge*. Karena pada *Pointto-Point* hanya terjadi komunikasi dua arah saja antara AP dan *Client*. *Client*  terhubung dengan AP via *wireless* menggunakan mode *Station*. Dengan *Point-to-* $R_{\rm L}$ *Point* koneksi secara *wireless* semakin terjaga keamanannya, dan menjadikan jaringan komputer menjadi lebih efektif dan efisien. SURABAYA

**Kata kunci** : Router, MikroTik, Wireless, Point-to-Point, Jaringan Komputer

# **DAFTAR ISI**

# Halaman

<span id="page-2-0"></span>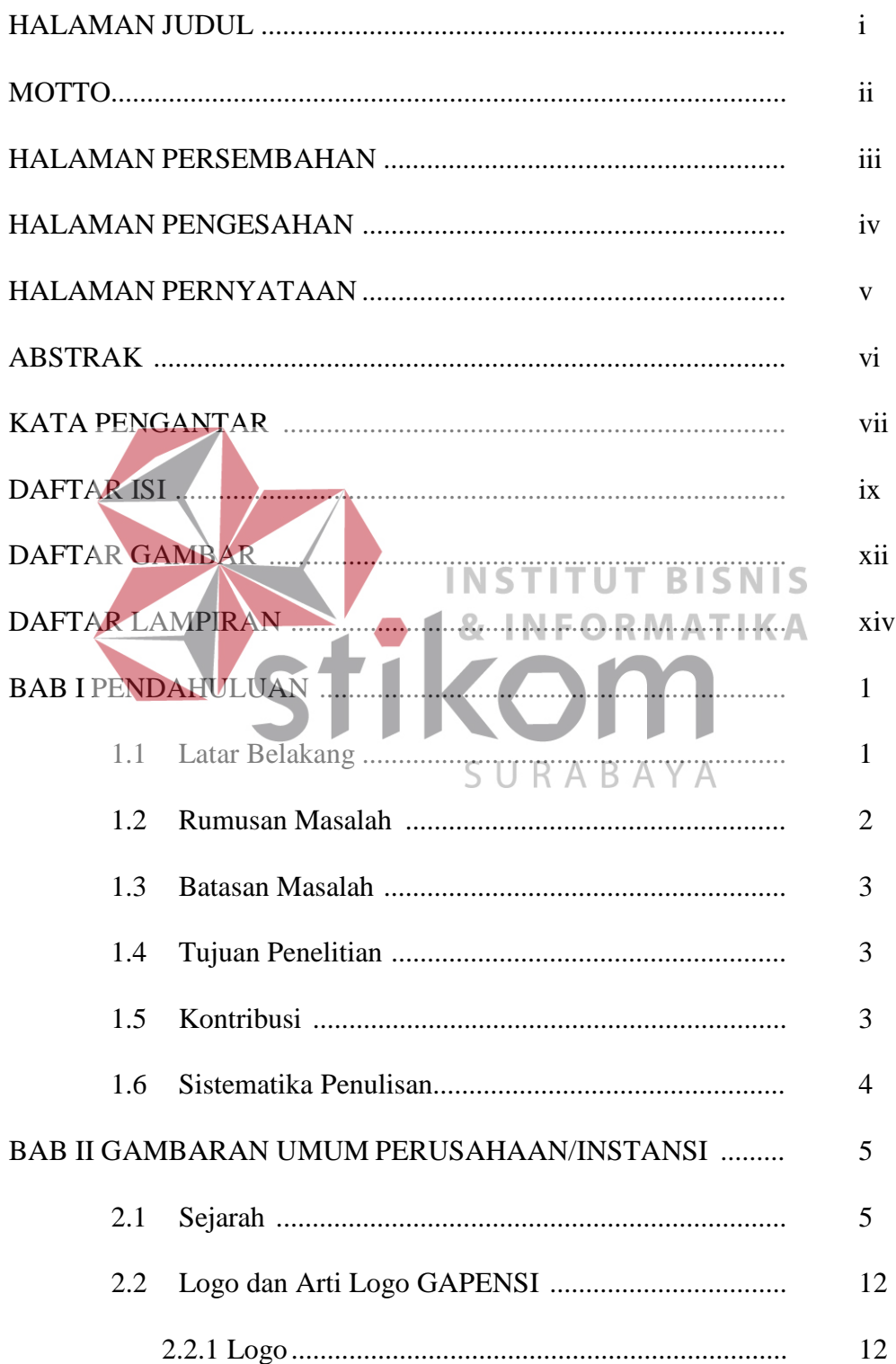

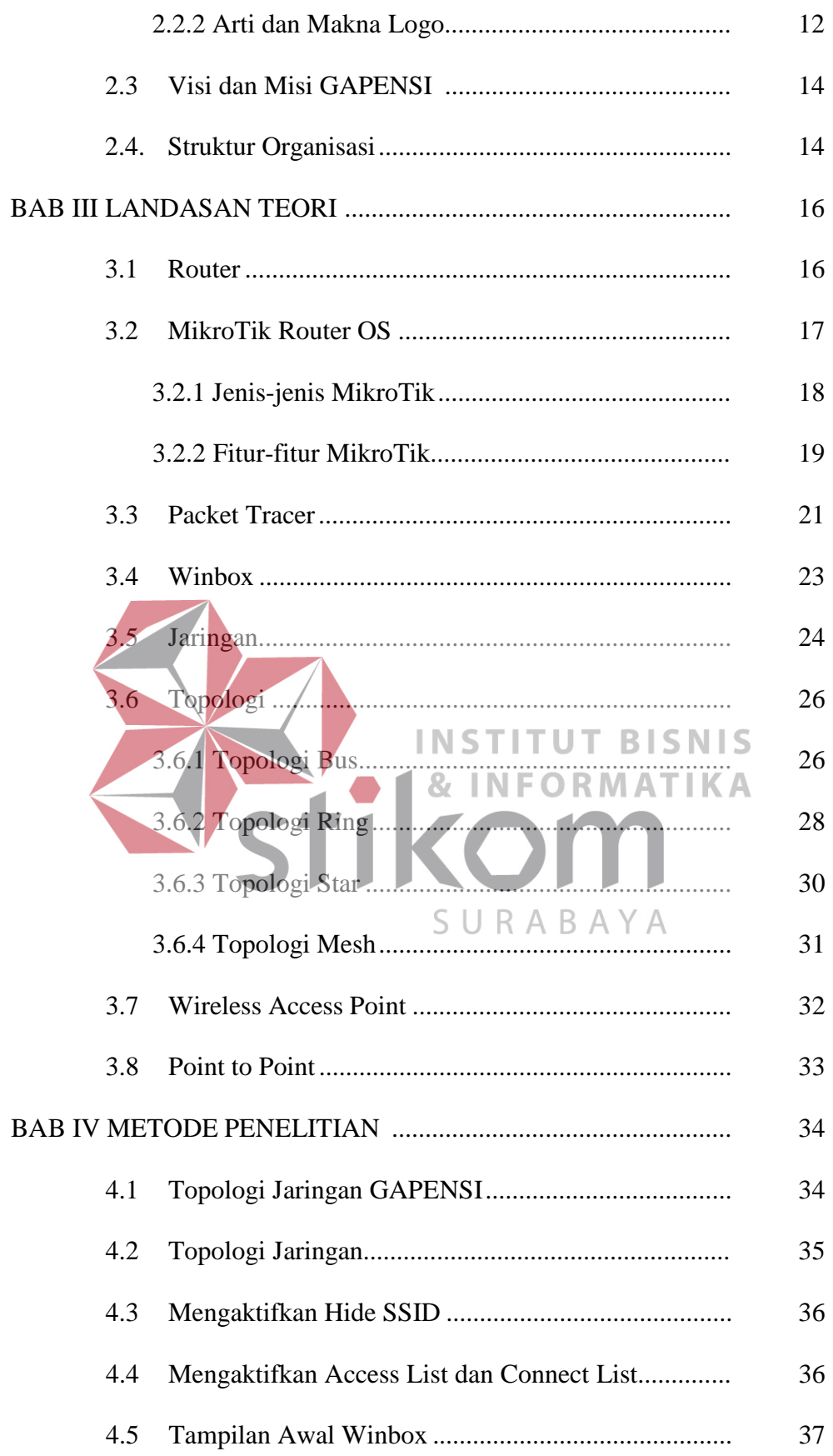

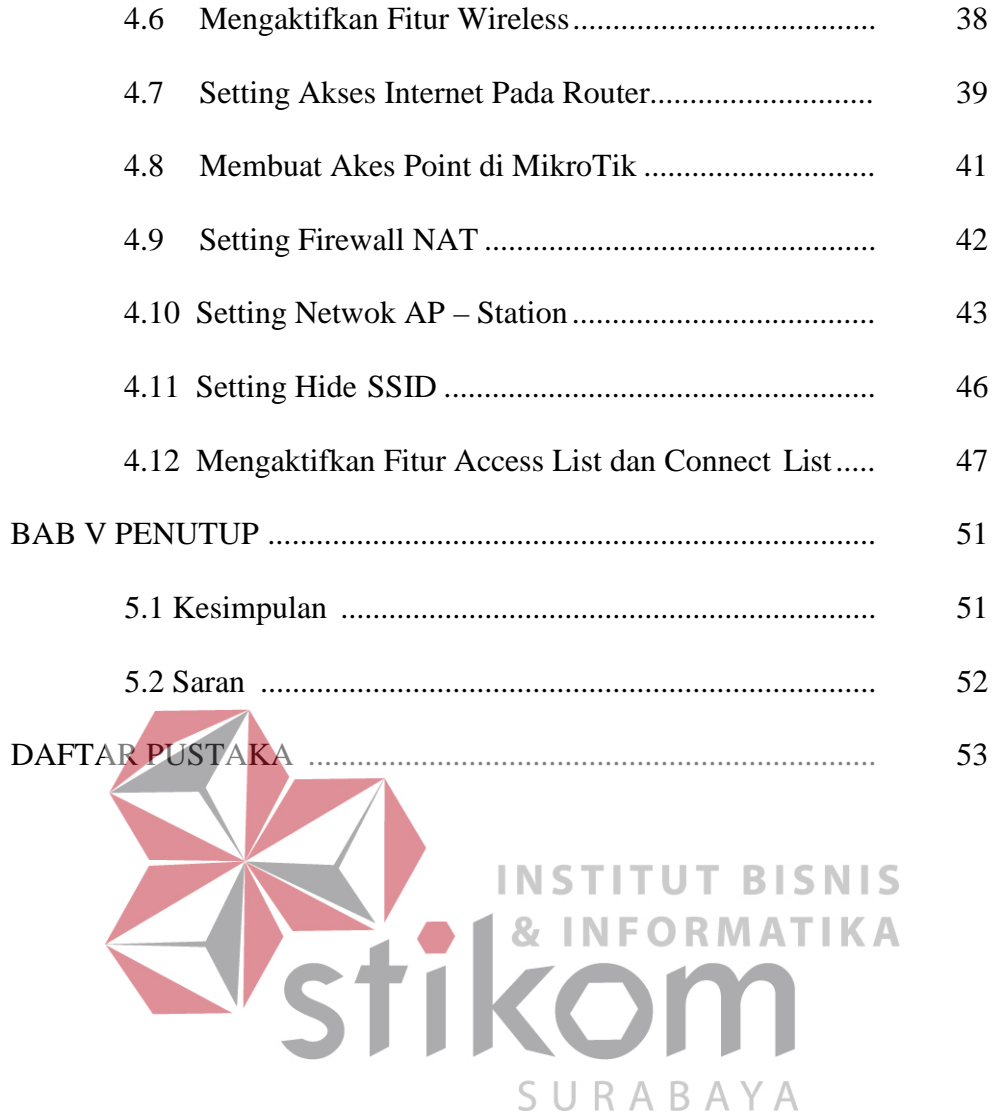

#### **BAB I**

#### **PENDAHULUAN**

<span id="page-5-0"></span>BPD GAPENSI Provinsi Jawa Timur merupakan perusahaan nasional di bidang jasa pelaksana konstruksi di dalam satu wadah organisasi. Membina dan mengembangkan kemampuan serta mendorong kerjasama usaha perusahaanperusahaan nasional jasa pelaksana konstruksi dalam kedudukannya sebagai pelaku-pelaku ekonomi nasional agar menjadi lebih baik.

Teknologi *wireless* (tanpa kabel / nirkabel) saat ini berkembang sangat pesat terutama dengan hadirnya perangkat teknologi informasi dan komunikasi. *Computer*, *notebook*, telepon seluler (*handphone*) dan pheriperalnya mendominasi pemakaian teknologi *wireless*, dengan kemajuan teknologi telah memberikan UT BISNIS jawaban akan kebutuhan informasi, komputer yang semakin canggih memungkinkan untuk memperoleh informasi secara cepat, tepat dan akurat. Hasil informasi yang canggih tersebut sudah mulai menyentuh kehidupan kita sehari-SURABA hari. Penggunaan serta pemanfaatan *computer* secara optimal dapat memacu laju perkembangan pembangunan.

# **1.1 Latar Belakang Masalah**

Perkembangan teknologi informasi yang maju dengan pesat mengakibatkan kebutuhan terhadap tenaga kerja yang menguasai bidang sistem komputerisasi sangat meningkat. Terbentuknya lembaga-lembaga pendidikan formal di bidang informasi dan computer seperti Institut Bisnis dan Informatika STIKOM Surabaya salah satu lembaga pendidikan yang melahirkan lulusanlulusan muda yang berpola pikir akademik bertindak professional serta berakhlak. Selain itu juga berupaya melaksanakan program pendidikan yang bertujuan menghasilkan lulusan-lulusan yang tidak hanya memahami ilmu pengetahuan dan teknologi, akan tetapi mampu mempraktikkan serta mengembangkan ilmu yang di dapat pada bangku kuliah baik di dunia pendidikan maupun di dunia industri. Dengan mengikuti kerja praktik ini mahasiswa diharapkan bisa mendapat nilai tambahan terhadap materi kuliah yang di berikan serta dapat menambah ilmu pengetahuan dan keterampilan mahasiswa tentang dunia kerja sekaligus mendapatkan pengalaman kerja di suatu perusahaan maupun instansi serta mampu bekerjasama dengan orang lain dengan disiplin ilmu yang berbeda-beda. Sekaligus mencoba ilmu pengetahuan yang sudah di peroleh dalam perkuliahan.

# **INSTITUT BISNIS 1.2 Perumusan Masalah & INFORMATIKA**

Dalam perumusan masalah yang ada pada kerja praktik yang dilakukan oleh penulis terdapat beberapa masalah yang harus diselesaikan. Adapun masalah URABAYA yang harus diselesaikan berdasarkan latar belakang diatas adalah sebagai berikut:

- 1. Bagaimana membangun jaringan *Wireless* dengan menggunakan MikroTik.
- *2.* Bagaimana mengkonfigurasi PTP dalam jaringan *Wireless* MikroTik*.*

#### <span id="page-7-0"></span>**1.3 Batasan Masalah**

Melihat permasalahan yang ada, maka penulis membatasi masalah dari kerja praktik, yaitu:

- a. Perancangan topologi dan desain menggunakan *software* Packet Tracer
- b. Membangun jaringan *Wireless* dengan mikrotik
- c. Merancang jaringan *Wireless* menggunakan metode PTP
- d. Semua proses konfigurasi jaringan menggunakan program Winbox

# **1.4 Tujuan**

Tujuan umum dari kerja praktik yang dilaksanakan mahasiswa adalah agar mahasiswa dapat melihat serta merasakan kondisi dan keadaan *real* yang ada pada dunia kerja sehingga mendapatkan pengalaman yang lebih banyak lagi dan dapat INS **BISNIS** memperdalam kemampuan pada suatu bidang. Tujuan khusus adalah sebagai berikut:

1. Membangun pemodelan jaringan *wireless* dengan menggunakan Router Mikrotik.

2. Memberikan cara konfigurasi dan proses pada perancangan jaringan yang dibuat.

3. Merancang jaringan dengan metode PTP

# <span id="page-7-1"></span>**1.5 Kontribusi**

Adapun Kontribusi dari kerja praktik terhadap BPD GAPENSI Provinsi Jawa Timur adalah membantu menganalisa permasalahan tentang komputer dan membuat topologi jaringan baru pada BPD GAPENSI Provinsi Jawa Timur.

#### <span id="page-8-0"></span>**1.6 Sistematika Penulisan**

Penulisan laporan disusun dengan sistematika sebagai berikut :

#### BAB I : PENDAHULUAN

Bab ini membahas tentang uraian mengenai latar belakang masalah, perumusan masalah, pembatasan masalah, tujuan, kontribusi serta sistematika penulisan dalam penyusunan laporan kerja praktik.

# **BAB II : GAMBARAN UMUM BPD GAPENSI PROVINSI**

# **JATIM**

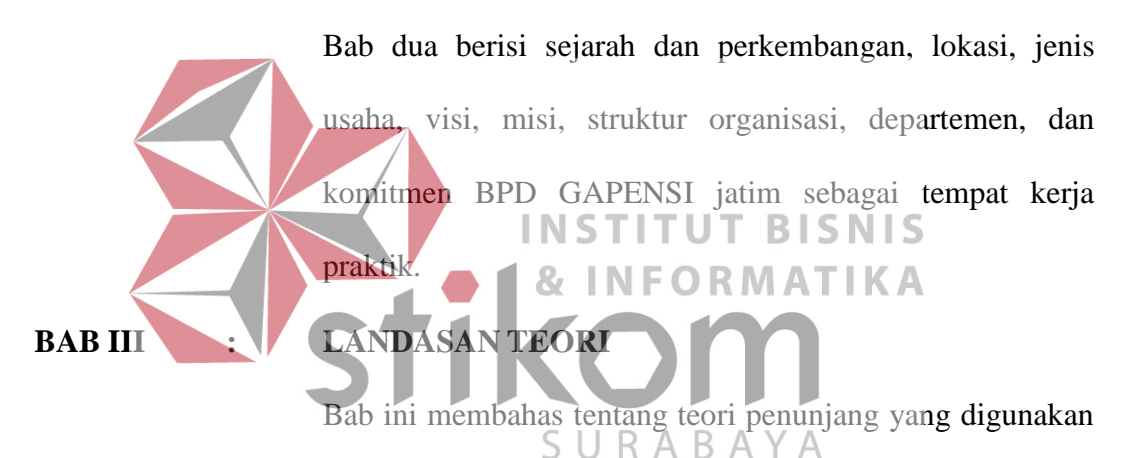

sebagai acuan dalam kerja praktik tersebut.

# **BAB IV : HASIL DAN PEMBAHASAN**

Bab ini membahas tentang proses membuat topologi jaringan dan menampilkan gambar yang telah dikerjakan.

# **BAB V : PENUTUP**

Bab ini merupakan bagian akhir dari laporan kerja praktik yang membahas tentang kesimpulan dari keseluruhan hasil dari kerja praktik serta saran disesuaikan dengan hasil dan pembahasan pada bab-bab yang sebelumnya.

#### **BAB II**

#### **GAMBARAN UMUM BPD GAPENSI**

Bab dua berisi sejarah dan perkembangan, lokasi, visi, misi, struktur organisasi, dan komitmen BPD GAPENSI Provinsi Jawa Timur sebagai tempat kerja praktik.

# **2.1 Sejarah dan Perkembangan**

**Gabungan Pelaksana Konstruksi Nasional Indonesia** (**GAPENSI**) adalah gabungan dan persatuan yang kokoh dari Badan Usaha Milik Negara (BUMN), Koperasi dan Badan Usaha Milik Swasta di Indonesia yang bergerak di bidang Jasa Pelaksanaan Konstruksi dengan didasari oleh keinginan luhur dan suci yang berasaskan Pangasila dan berlandaskan UUD 1945 untuk berkiprah dan berkarya dalam rangka membaktikan diri kepada tanah air, bangsa dan negara serta berjuang untuk mencapai cita-cita dan harapan terwujudnya masyarakat adil dan makmur berdasarkan Pancasila dan UUD 1945. SURABAYA

Berkenaan dengan rencana pemerintah untuk mulai membangun proyekproyek besar seperti industri baja di Cilagon, stasiun untuk Asian Games, Pabrik Semen Gresik dan Tonasa, pabrik pupuk di Cilacap serta bendungan Karang Kates maka, atas prakasa Mentri pekerjaan Umum dan Force IR, Pangeran Noor dan tiga organusasi pemborong bangunan daerah, yakni :

1. IPEM (Ikatan Pemborong Indonesia) dari Jakarta

2. IABN (Ikatan Ahli Bangunan Indonesia) dari Surabaya

3. GPI (Gabungan Pemborong Indonesia) dari Bandung

Salah satu hasil kongres menetapkan bahwa terhitung sejak tanggal 8 Januari 1959 berdiri Gabungan Pelaksanaan Konstruksi Nasional Indonesia dan disingkat GAPENSI.

Melalui beberapa pergeseran, sesuai dengan perubahan situasi ekonomi dan politik nasional, organisasi profesi ini sempat beberapa kali berubah nama dan status, bahkan sempat membekukan diri.

Munculnya Ir Rooseno di panggung organisasi ini tanggal 17 Maret 1966, telah membawa angin segar bagi ribuan pengusaha kontraktor anggota GAPENSI. Di bawah kepemimpinannya yang telah berjalan dalam kurun waktu 25 tahun, guru besar dalam ilmu dalam teknik sipil alumnus THS (*Technische Hogeschool*) 1932 sekarang ITB Bandung itu berhasil mengembangkan organisasi sedemikian rupa hingga di setiap daerah Propinsi berdiri GAPENSI Daerah (BPD) dengan INSTITUT 298 Cabang di Kabupaten dan kota serta memiliki anggota sebanyak 37.000 pengusaha kontraktor diseluruh Indonesia (Data tahun 1995). Selama kepengurusannya, peranan GAPENSI dipercaturan jasa konrtuksi semakin URABA diperhitungkan eksistensinya, bahkan pemerintah memberikan dukungannya, seperti :

- 1. SE Menteri PU No. 16/SE/M/1983
- 2. Keputusan Menteri PU No. 187/KPTS/1986
- 3. UU NO. I/198
- 4. SK Menteri PU No. 66/RRT/1993
- 5. Keppres 16/1994 yang disempurnakan menjadi Keppres 24/1996
- 6. Surat Edaran Gubernur Kepala Daerah Tk.I

Sebagai organisasi perusahaan, keanggotaan GAPENSI tidak mengandalkan pada penjaringa masa atau kadar, tetapi pada sifat keprofesionalnya sebagai pengusaha jasa konstruksi, yang dalam hal ini di dukung oleh 3 unsur pengusaha, yakni swasta, pemerintah (BUMN) dan koperasi Keanggotaan GAPENSI dapat dibedakan berdasar pada hak dan wewenang yang dimiliki,yakni anggata biasa yang meliputi peusahaan jasa kontruksi milik BMUN, swasta dan koperasi yang telah mendapat SIUJK dan Sertifikat Badan Usaha dari yang berwenang dan anggota kehormatan yang meliputi pejabatpejabat pemerintahan, pengusaha-pengusaha nasional dan tokoh-tokoh yang di pandang telah berjasa dalam membentuk, membina dan memajukan serta mengembangkan organisasi mulai dari tingkat pusat, daerah hingga cabang. GAPENSI merupakan organisasi kesatuan dari pusat sampai ke cabangcabang di seluruh Indonesia. Oleh sebab itu GAPENSI pusat, GAPENSI Daerah dan GAPENSI Cabang terikat oleh satu garis hubungan jenjang dalam struktur

organisasi. Konsekuensinya setiap kebijaksanaan GAPENSI yang tingkatan URABA organisasinya lebih rendah tidak boleh bertentangan dengan kebijakan organisasi yang tingkatannya lebih tinggi.

Kendati secara historis hubungan partnership antara GAPENSI dengan pemerintah sudah terjalin sejak proses kelahirannya, tetapi sesuai dengan sifatnya yang mandiri, GAPENSI bukan merupakan organisasi pemerintah. Hubungan tersebut lebih bersifat sebagai peran partisipasi sebagai salah satu bagian dari unsur masyarakat dalam kerangka memantapkan ketahanan serta meningkatkan perekonomian nasional. Karena bagaimanapun juga GAPENSI merupakan agent

of development yang berarti bahwa GAPENSI mengemban misi di dalam

pembangunan nasional khususnya bidang jasa konstruksi.

#### **Struktur Organisasi :**

Secara struktur, GAPENSI terdiri dari 3 kelompok tingkatan, yakni tingkat

Nasional, Daerah Provinsi dan Daerah Kabupaten/Kota.

- 1. Tingkat Nasional
- a. Lingkup Nasional
- b. Berkedudukan di Ibukota RI
- c. Terbentuk atas hasil keputusan/ketetapan Musda yang diadakan 4 tahun sekali.
- 2. Tingkat Daerah
- a. Lingkup Daerah (Provinsi)
- b. Berkedudukan di Ibukota Provinsi
- INS c. Terbentuk atas hasil keputusan/ketetapan Musda yang diadakan 4 tahun sekali.

**BISNIS** 

- 3. Tingkat Cabang
- a. Lingkup Cabang (Daerah Kabupaten / Kota)<br>SURABA
- b. Berkedudukan di daerah kabupaten/kota yang bersangkutan

c. Terbentuk atas hasil keputusan/ketetapan Musda yang diadakan 4 tahun sekali.

Para pengusaha Jawa Timur yang turut membidani kelahiran Gapensi tampaknya juga mengalami pasang surut. Setelah pembentukan Gapensi tahun 1959 Propinsi Jawa Timur memiliki 4 Karesidenan (Setingkat BPC), yakni :

- 1. Karesidenan Surabaya di Jl. Kaliasih 65 Surabaya, ketua M Saelan
- 2. Karesidenan Malang di Jl. Kasin Kidul No. 29 Malang, ketua Asmoedji
- 3. Karesidenan Kediri di Jl. Benteng 9/B Nganjuk, ketua Soepandi
- 4. Karesidenan Madiun di Jl. Raya 47 Madiun, ketua R. Sutanto

5. Karesidenan Besuki di Jl. Bromo No. 60 Jember, ketua Soedewo (berdiri tahun 1962).

Karena Gapensi di Jawa Timur pada tingkat keresidenan, maka kontraktor dari kabupaten dan kota lainnya tergabung kedalam Gapensi terdekat. Ketua Umum Pangurus Daerah Gapensi Jawa Timur pertama adalah IR. R. Soendjasmono, dan biro teknik Soendjasmono dari Surabaya. Setelah adanya instruksi dari presiden RI, Soekarno perusahaan-perusahaan sejenis melebur menjadi satu dalam wadah Organisasi Perusahaan Sejenis (OPS), maka Gapensi berganti nama menjadi OPS Pensi.

OPS Pensi Jawa Timur dibentuk pada 16 Maret 1964 dan secara resmi dilantik oleh OPS Pensi Pusat pada 25 Juli 1964 dengan kepengurusan sebaganyak 9 orang, yakni :

- **TUT BISNIS** INST 1. Ir. R. Soendjasmono (alm) ( Ketua ) **INFORMATIKA**
- 2. Moch. Thaha (alm) ( Wakil Ketua )
- 3. RPA. Soetiknjo (alm) ( Sekretaris )
- 4. R. Soekarman ( Wakil Sekretaris I ) S U R A B A Y A
- 5. E. Erman ( Wakil Sekretaris II )
- 6. R. Sigit Wardhono ( Bendahara I )
- 7. Achmad Mustopo ( Bendahara II )
- 8. R. Karmidi Saridjojo ( Pembantu Umum )
- 9. M. Kajoen ( Pembantu Umum )

Hampir bersamaan dengan pembentukan OPS Pensi Jawa Timur, Pemerintah juga membentuk Badan Musyawarah antar Pengusaha Swasta Nasional (Bamunas) di mana didalamnua OPS Pensi juga memiliki wakilnya. OPS Pensi Jawa Timur di dalam Bamunas Tingkat Jawa Timur telah diwakili oleh 2 orang, yaitu IR Soendjasmono dan M Thaha.

Mengingat pentingnya kedudukan OPS Pensi dalam masa pembangunan nasional saat itu dan melalui Bamunas, banyak masalah yang berhubungan dengan tujuan perjuangan OPS Pensi, maka untuk lebih memudahkan perjuangan para wakil-wakil OPS Pensi di Bamunas guna kepentingan para anggotanya, maka ketua OPS Pensi daerah Jawa Timur menganggap perlu dibentuk suatu badan yang diberi tugas khusus untuk memberi pertimbangan-pertimbangan maupun usulan-usulan yang ada sangkut pautnya dengan kedudukan OPS Pensi dalam Bamunas.

# Untuk itu ketua OPS Pensi Jawa Timur membentuk team braintrust dan mengangkat :

- 1. R. Soeripto ( Ketua )
- 2. Karmidi Sardjono (Panitera
- 
- 3. R. Asmoeadji ( Anggota )
- 4. RPA Soetiknjo (Anggota )
- 87 **INFORMATIKA** 5. Ir J Tahir ( Anggota ) Setelah pembubaran OPS Pensi dan berubah kembali kepada organisasi

**INSTITUT BISNIS** 

masing-masing, nama Gapensi kembali muncul di permukaan, namun semenjak tahun 1965 itu pula Gapensi Jawa Timur mulai redup tidak menampakkan aktifitasnya, hingga menginjak tahun 1984 beberapa informasi dan data Gapensi/OPS Pensi Jawa Timur tidak jelas. Cuma terdapat beberapa catatan yang menunjukkan bahwa diantara tahun-tahun tersebut Gapensi di tingkat Karesidenan yang masih aktif.

Menurut beberapa sumber menyebutkan redupnya aktivitas Gapensi Jawa Timur disebabkan perbedaan pandang antara Gapensi dengan pemerintah Jawa

Timur didalam hal perolehan pekerjaan. Menurut taksiran, pada saat itu Gapensi Jawa Timur hanya memiliki anggota tidak lebih dari 300 perusahaan.

Babak baru Gapensi Jawa Timur diawali tahun 1984, dimana atas inisiatif beberapa orang kontraktor dan dengan dukungan Kadinda Tingkat I Jawa Timur, Gapensi Jawa Timur hidup kembali. Beberapa nama sebagai cikal bakal munculnya kembali Gapensi, akhirnya terlibat didalam kepengurusannya, yakni :

- 1. Ir. Kadarisman Prawirodidjodjo, MBA (Ketua)
- 2. Ir. Soenarto Sudibyo Putro (Wakil Ketua)
- 3. Ir. Kadir Saleh (Wakil Ketua)
- 4. Ibrahim Ahmad Toyib (Sekretaris)
- 5. H. Somingan (Wakil Sekretaris)
- 6. Luluk Artianto (Bendahara)
- 7. Basingun Samsuatmodjo (Pembantu Umum) TUT BISNIS

Gapensi Jawa Timur mulai berbenah, Melalui Musyawarah Daerah pada tahun 1987 secara perlahan tapi pasti Gapensi Jawa Timur mulai menata keorganisasiannya baik susunan personil, pengurus tingkat daerah sendiri BPD

Gapensi JATIM juga memfasilitasi berdirinya BPC-BPC di seluruh Jawa Timur.

- 1. Ir. R. Soendjasmono (1959 1964)
- 2. Kol. (Purn) Soedarto (1964 1984)
- 3. Ir. Kadarisman, MBA (1984 1990)
- 4. Ir. Soenarto SD (1990 1993)
- 5. H. Somingan (1993 2005)
- 6. Ir. H. Muhammad Amin (2006 2010)

# **2.2 Logo dan Arti Logo BPD GAPENSI PROVINSi JATIM**

## <span id="page-16-0"></span>**2.2.1 Logo**

Sebuah logo akan menjadi suatu Brand Images dimana dari suatu Instansi. Sudah banyak Instansi – Instansi yang melakukan transformasi visi dan misi melalui logo. Logo juga bersifat persepsi kuat terhadap perusahaan. Logo GAPENSI dapat dilihat pada Gambar 2.1.

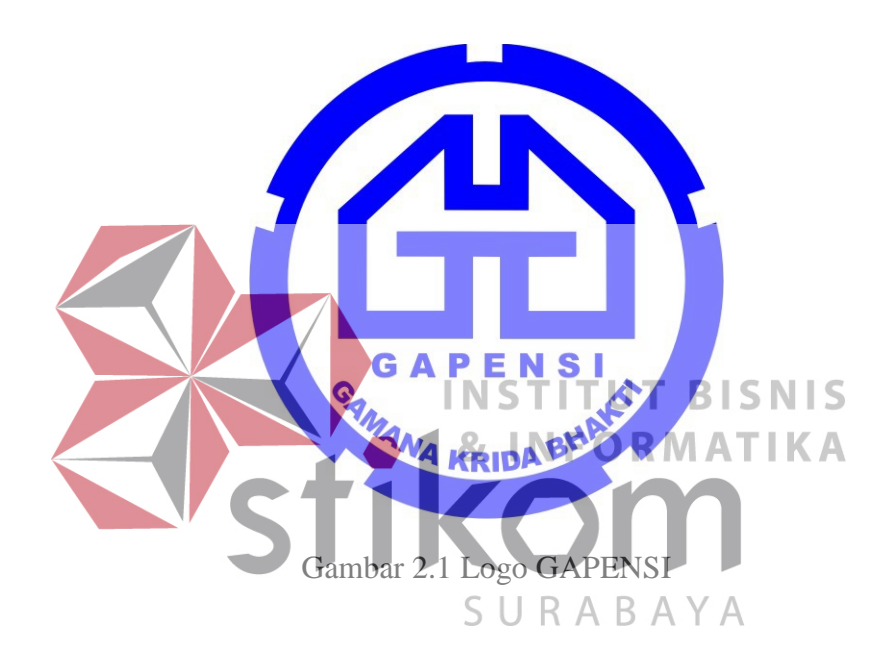

# **2.2.2 Arti dan Makna Logo**

# **Arti Logo GAPENSI**

- Logo berbentukk huruf "G" bolak-balik, menunjukkan huruf depan dari GAPENSI.
- Bentuk huruf "G" bolak-balik ini, mengkiaskan akan ketahanan

GAPENSI terhadap hempasan dan benturan.

- Di sela-sela lambang "G" terddapat bentukan warna putih yang menyerupai bentuk pondasi, melambangkan ciri bidang warga GAPENSI, yakni Usaha Jasa Pelaksana Kontruksi.
- Tulisan GAPENSI di bawah lambang "G" merupakan akronim dari GABUNGAN PELAKSANA KONSTRUKSI NASIONAL INDONESIA.
- Perisai beralur lima, melambangkan kebulatan tekad untuk bergabung, bersatu, berkarya dan berbakti kepada Nusa dan Bangsa dengan berazaskan PANCASILA.

**Arti Logo GAPENSI**  GAPENSI sebagai wadah, merupakan gabungan dan persatuan yang **INSTITUT BISNIS** kokoh dari Badan-Badan Usaha Nasional milik Negara, milik Koperasi dan milik Swasta di Indonesia yang bergerak di bidang Usaha Jasa Pelaksana Kontruksi, dengan didasari oleh keinginan luhur dan suci,<br>SURABAYA yang berazaskan PANCASILA dan berlandaskan UNDANG-UNDANG DASAR 1945. Untuk berkiprah dan berkarya dalam rangka membaktikan diri kepada Tanah Air. Bangsa dan Negara serta berjuang untuk mencapai cita – cita dan harapan terwujudnya masyarakat yang adil dan makmur berdasarkan PANCASILA dan UNDANG – UNDANG DASAR 1945.

## **2.3 Visi dan Misi BPD GAPENSI Provinsi JawaTimur**

#### **Visi**

Mewujudkan organisasi yang mandiri dan profesional sebagai wadah pemersatu pelaksana konstruksi yang berkeahlian, berkemampuan, tanggap terhadap kemajuan dan menjunjung tinggi kode etik, tertib hukum dalam menjalankan pengabdian usahanya menuju pembangunan ekonomi nasional yang sehat untuk kesejahteraan rakyat, persatuan dan kesatuan bangsa.

# **Misi**

Menghimpun dan mengembangkan perusahaan-perusahaan nasional di bidang usaha pelaksana konstruksi dalam suatu iklim usaha yang sehat, yang menjunjung tinggi kode etik, tanggap terhadap kemajuan dan bertanggung jawab dalam menjalankan usahanya, demi terwujudnya usaha jasa konstruksi nasional yang **INSTI TUT BISNIS** kokoh dan handal. **FORMATIKA 2.4 Struktur Organisasi**  S U R A BA.

<span id="page-18-0"></span>Secara struktur, GAPENSI terdiri dari 3 kelompok tingkatan, yakni tingkat

Nasional, Daerah Provinsi dan Daerah Kabupaten/Kota.

# **1. Tingkat Nasional**

- a. Lingkup Nasional
- b. Berkedudukan di Ibukota RI
- c. Terbentuk atas hasil keputusan/ketetapan Musda yang diadakan 4 tahun sekali.

# **2. Tingkat Daerah**

a. Lingkup Daerah (Provinsi)

- b. Berkedudukan di Ibukota Provinsi
- c. Terbentuk atas hasil keputusan/ketetapan Musda yang diadakan 4 tahun sekali.

# **3. Tingkat Cabang**

- a. Lingkup Cabang (Daerah Kabupaten / Kota)
- b. Berkedudukan di daerah kabupaten/kota yang bersangkutan
- c. Terbentuk atas hasil keputusan/ketetapan Musda yang diadakan 4 tahun sekali.

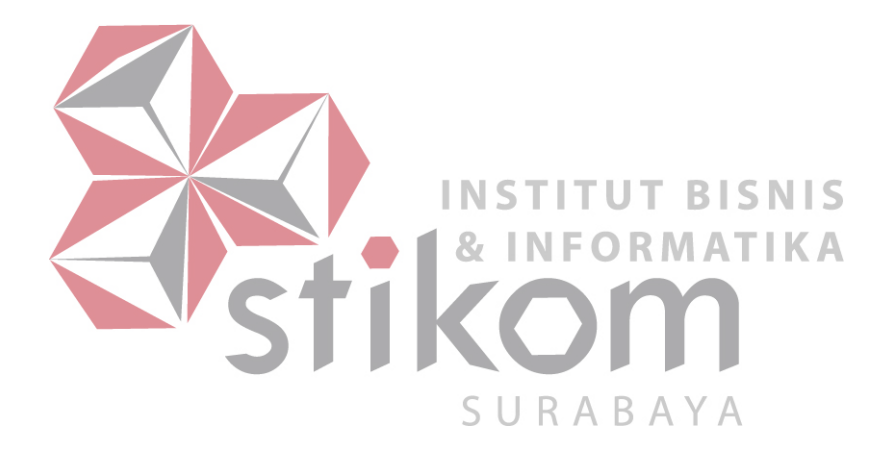

#### **BAB III**

## **LANDASAN TEORI**

## <span id="page-20-1"></span><span id="page-20-0"></span>**3.1 Router**

Router adalah perangkat yang akan melewatkan paket IP dari suatu jaringan ke jaringan yang lain, menggunakan metode *addressing* dan *protocol*  tertentu untuk melewatkan paket data tersebut.

Router memiliki kemampuan melewatkan paket IP dari satu jaringan ke jaringan lain yang mungkin memiliki banyak jalur diantara keduanya. Router-router yang saling terhubung dalam jaringan internet turut serta dalam sebuah algoritma routing terdistribusi untuk menentukan jalur terbaik yang dilalui paket IP dari system ke system lain. Proses *routing* dilakukan secara hop by hop. IP tidak mengetahui jalur keseluruhan menuju tujuan setiap paket. IP *routing* hanya menyediakan IP address dari router berikutnya yang menurutnya lebih dekat ke *host* tujuan.

### Fungsi :

- − Membaca alamat logika / ip *address source* & *destination* untuk menentukan routing dari suatu LAN ke LAN lainnya.
- − Menyimpan routing table untuk menentukan rute terbaik antara LAN ke WAN.
- − Perangkat di layer 3 OSI Layer.
- − Bisa berupa "box" atau sebuah OS yang menjalankan sebuah daemon routing.
- − Interfaces Ethernet, Serial, ISDN BRI.

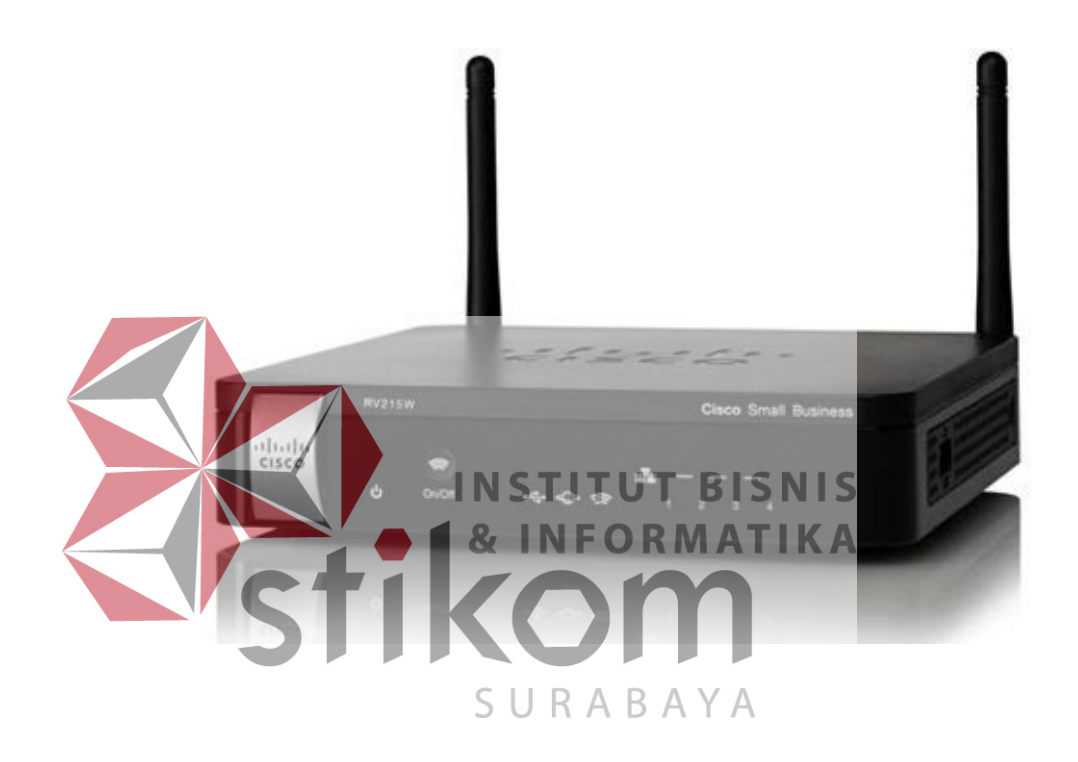

Gambar 3.1. Router

# <span id="page-21-0"></span>**3.2 MikroTik Router OS**

MikroTik RouterOS, merupakan sistem operasi Linux base yang diperuntukkan sebagai *network router*. Didesain untuk memberikan kemudahan bagi penggunanya. Administrasinya bisa dilakukan melalui *Windows Application* (*WinBox*). Selain itu instalasi dapat dilakukan pada Standard komputer PC (*Personal Computer*). PC yang akan dijadikan router

mikrotik pun tidak memerlukan *resource* yang cukup besar untuk penggunaan *standard*, misalnya hanya sebagai *gateway*. Untuk keperluan beban yang besar (*network* yang kompleks, routing yang rumit) disarankan untuk mempertimbangkan pemilihan *resource PC* yang memadai.

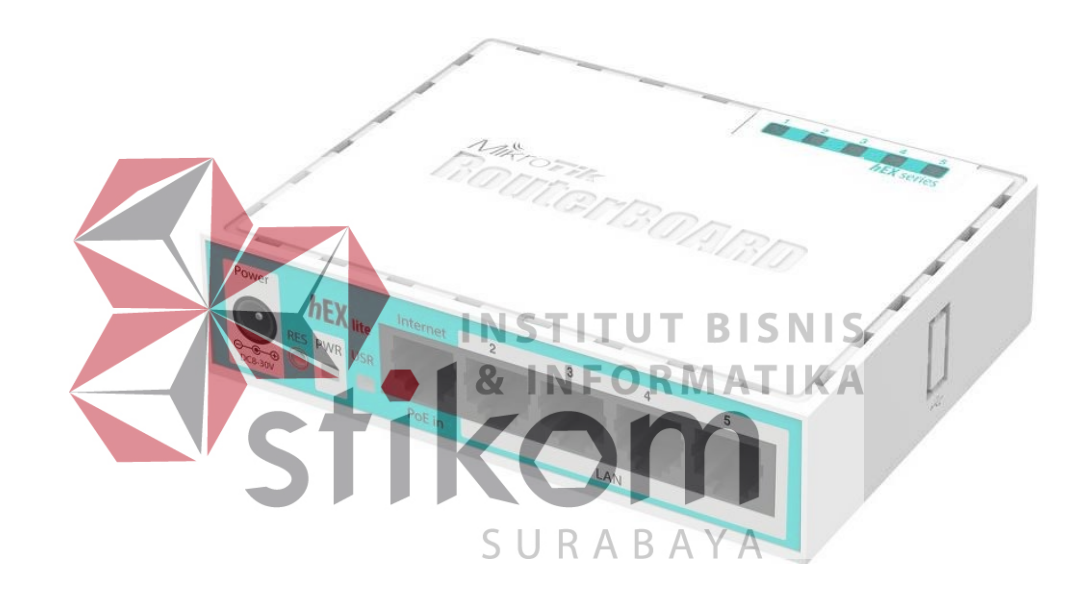

Gambar 3.2. Mikrotik

#### 3.2.1 JENIS-JENIS MIKROTIK

1. MikroTik RouterOS yang berbentuk software yang dapat di-*download*  di [www.mikrotik.com.](http://www.mikrotik.com/) Dapat diinstal pada kompuetr rumahan (PC).

2. BUILT-IN *Hardware* MikroTik dalam bentuk perangkat keras yang khusus dikemas dalam board router yang didalamnya sudah terinstal MikroTik RouterOS.

#### 3.2.2 FITUR-FITUR MIKROTIK

1. *Address List* : Pengelompokan IP *Address* berdasarkan nama

2. *Asynchronous* : Mendukung serial PPP *dial-in* / *dial-out*, dengan otentikasi CHAP, PAP, MSCHAPv1 dan MSCHAPv2, Radius, *dial-on demand*, modem pool hingga 128 ports.

3. *Bonding* : Mendukung dalam pengkombinasian beberapa antarmuka *ethernet* ke dalam 1 pipa pada koneksi cepat.

*4. Bridge* : Mendukung fungsi *bridge spinning tree*, *multiple bridge interface*, *bridging firewalling.*

*5.* Data *Rate Management* : QoS berbasis HTB dengan penggunaan *burst*, PCQ, RED, SFQ, FIFO queue, CIR, MIR, limit antar *peer to peer* **INSTITUT BISNIS** *6.* DHCP : Mendukung DHCP tiap antarmuka; *DHCP Relay; DHCP Client*, *multiple network DHCP; static and dynamic DHCP leases. 7. Firewall* dan NAT : Mendukung pemfilteran koneksi *peer to peer,*  ₹А. В. *source* NAT dan *destination* NAT. Mampu memfilter berdasarkan *MAC, IP address, range port,* protokol IP*,* pemilihan opsi protokol seperti ICMP, TCP Flags dan MSS*.* 

8. *Hotspot : Hotspot gateway* dengan otentikasi RADIUS. Mendukung limit data rate, SSL ,HTTPS.

9. IPSec : Protokol AH dan ESP untuk IPSec; MODP Diffie-Hellmann groups 1, 2, 5; MD5 dan algoritma SHA1 hashing; algoritma enkirpsi menggunakan DES, 3DES, AES-128, AES-192, AES-256; *Perfect Forwarding Secresy* (PFS) MODP groups 1, 2,5

10. ISDN : mendukung ISDN *dial-*in/dial*-out*. Dengan otentikasi PAP, CHAP, MSCHAPv1 dan MSCHAPv2, Radius. Mendukung 128K bundle, Cisco HDLC, x751, x75ui, x75bui line protokol.

11. M3P : MikroTik Protokol Paket Packer untuk *wireless links* dan *ethernet*.

12. MNDP : MikroTik *Discovery Neighbour* Protokol, juga mendukung *Cisco Discovery Protocol* (CDP).

13. *Monitoring* / *Accounting* : Laporan *Traffic* IP, log, statistik graph yang dapat diakses melalui HTTP.

14. NTP : *Network Time Protocol* untuk server dan *clients*; sinkronisasi menggunakan *system* GPS.

15. *Poin to Point Tunneling Protocol* : PPTP, PPPoE dan L2TP *Access*  I N S *Consentrator*; protokol otentikasi menggunakan PAP, CHAP, MSCHAPv1, MSCHAPv2; otentikasi dan laporan Radius; enkripsi MPPE; kompresi untuk PPoE; *limit data rate*.

16. *Proxy* : *Cache* untuk FTP dan HTTP *proxy server*, HTTPS *proxy*; *transparent proxy* untuk DNS dan HTTP; mendukung protokol SOCKS; mendukung *parent proxy; static* DNS.

17. *Routing* : *Routing* statik dan dinamik; RIP v1/v2, OSPF v2, BGP v4.

18. SDSL : Mendukung *Single Line* DSL; mode pemutusan jalur koneksi dan jaringan.

19. *Simple Tunnel* : Tunnel IPIP dan EoIP (Ethernet over IP).

20. SNMP : *Simple Network Monitoring Protocol* mode akses *read-only*.

21. *Synchronous* : V.35, V.24, E1/T1, X21, DS3 (T3) media ttypes; sync-PPP, Cisco HDLC; *Frame Relay line* protokol; ANSI-617d (ANDI atau annex D) dan Q933a (CCITT atau annex A); *Frame Relay* jenis LMI.

22. Tool : Ping, *Traceroute*; *bandwidth test*; ping flood; telnet; SSH; *packet sniffer*; Dinamik DNS *update*.

23. UPnP : Mendukung antarmuka *Universal Plug and Play*.

24. VLAN : Mendukung *Virtual* LAN IEEE 802.1q untuk jaringan *ethernet dan wireless*, *multiple VLAN, VLAN bridging*.

25. VoIP : Mendukung aplikasi *voice over IP*.

MikroTik RouterOS.

<span id="page-25-0"></span>*3.3 Packet Tracer*

26. VRRP : Mendukung *Virtual Router Redudant Protocol*. 27. WinBox : Aplikasi mode GUI untuk meremote dan mengkonfigurasi

> **INSTITUT BISNIS** RMATIKA

*Packet Tracer* adalah sebuah perangkat lunak (*software*) simulasi 5. U R A BAY jaringan yang dikembangkan oleh *Cisco*, di mana perangkat tersebut berfungsi untuk membuat suatu simulator jaringan komputer yang sebelumnya telah didesain dan dikonfigurasi oleh pengguna. *Packet Tracer* memungkinkan para pengguna untuk melakukan simulasi berbagai macam protokol dengan mudah yang digunakan pada jaringan, baik secara *realtime* maupun dengan mode simulasi.

Dalam perangkat ini telah tersedia beberapa komponen atau alatalat yang sering dipakai atau digunakan dalam jaringan sistem tersebut, antar lain seperti kabel LAN (*cross over*, *straight*, *console*, dan lain-lain), *Hub*, *Switches*, *Router*, dan sebagainya. Ketika simulasi difungsikan, kita dapat mengetahui cara kerja pada tiap-tiap alat tersebut dan cara pengiriman sebuah pesan dari komputer satu ke komputer lainnya dan dapat digunakan pula untuk simulasi dari desain, konfigurasi hingga pemecahan masalah (*troubleshooting*). Pengguna dapat secara langsung mengatur dan mengkonfigurasi jaringan yang akan di desainnya.

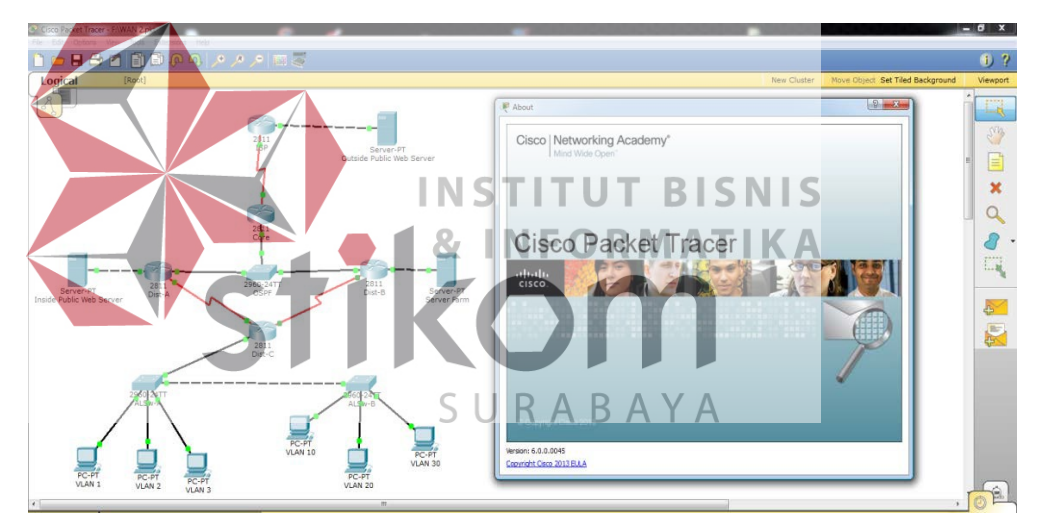

Gambar 3.3 Tampilan awal *Cisco Packet Tracer*

## <span id="page-27-0"></span>**3.4 Winbox**

Winbox adalah sebuah *software* atau *utility* yang di gunakan untuk meremote sebuah server MikroTik kedalam mode *GUI* (*Graphical User Interface*) melalui *operating system windows* (Romdoni, 2014) .

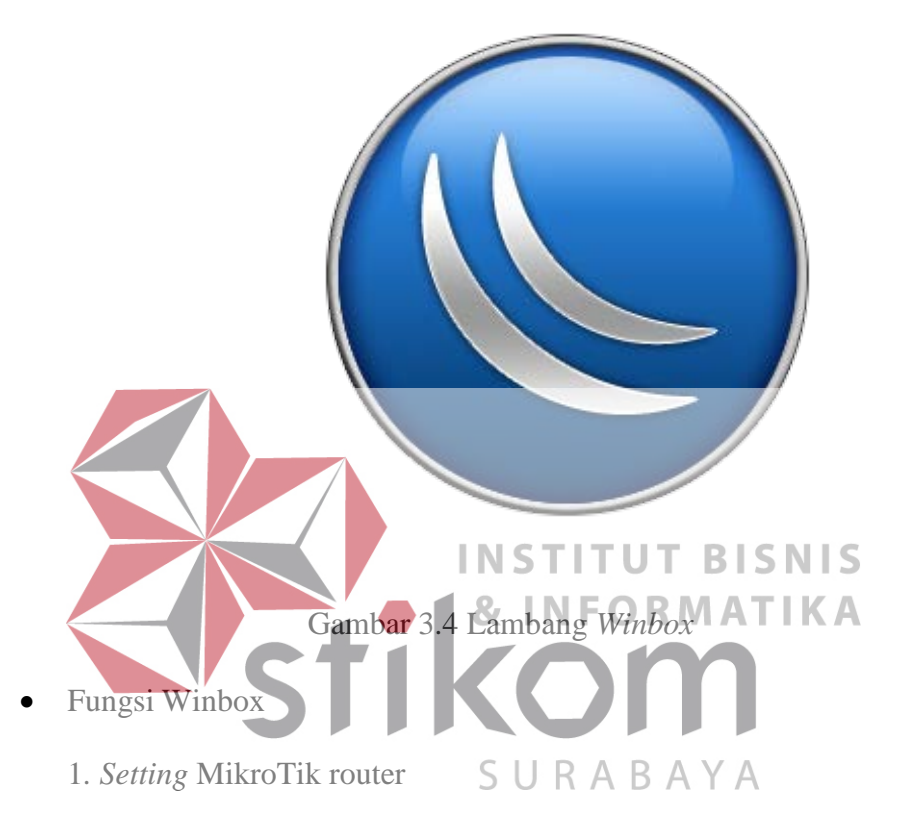

- 2. *Setting* Limit *Bandwidth* jaringan
- 3. Memblokir sebuah *website*/situs
- *4. Setting Login Hotspot*
- 5. *Setting* pengaman jaringan

#### <span id="page-28-0"></span>**3.5 Jaringan**

#### 3.5.1 JARINGAN KOMPUTER

Jaringan komputer adalah sekelompok komputer otonom yang dihubungkan satu dengan yang lainnya dengan menggunakan protokol komunikasi melalui media transmisi atau media komunikasi sehingga dapat saling berbagi data-informasi, program-program, penggunaan bersama perangkat keras seperti *printer*, *harddisk* dan sebagainya.

Prinsip dasar dalam sistem jaringan ini adalah proses pengiriman data atau informasi dari pengirim ke penerima melalui suatu media komunikasi tertentu. Berdasarkan geografisnya, jaringan komputer terbagi menjadi tiga kelompok, yaitu: **INSTITUT BISNIS** a. *Local Area Network* (LAN)*Local Area Network* (LAN) adalah jaringan komputer yang jaringannya hanya mencakup wilayah kecil, seperti jaringan komputer kampus, kantor, gedung atau yang lebih kecil. Umumnya jaringan LAN luas areanya tidak jauh dari 1 km persegi.

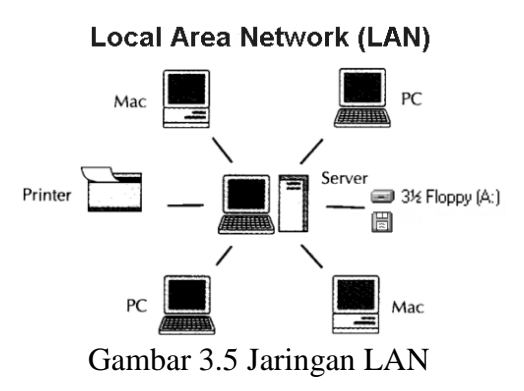

#### b. *Metropolitan Area Network* (MAN)

*Metropolitan Area Network* (MAN) adalah suatu jaringan dalam suatu kota dengan transfer data berkecepatan tinggi yang menghubungkan berbagai lokasi seperti kampus, perkantoran, pemerintahan, dan sebagainya. Jaringan MAN adalah gabungan dari beberapa LAN. Jangkauan dari MAN ini antara 10 hingga 50 km.

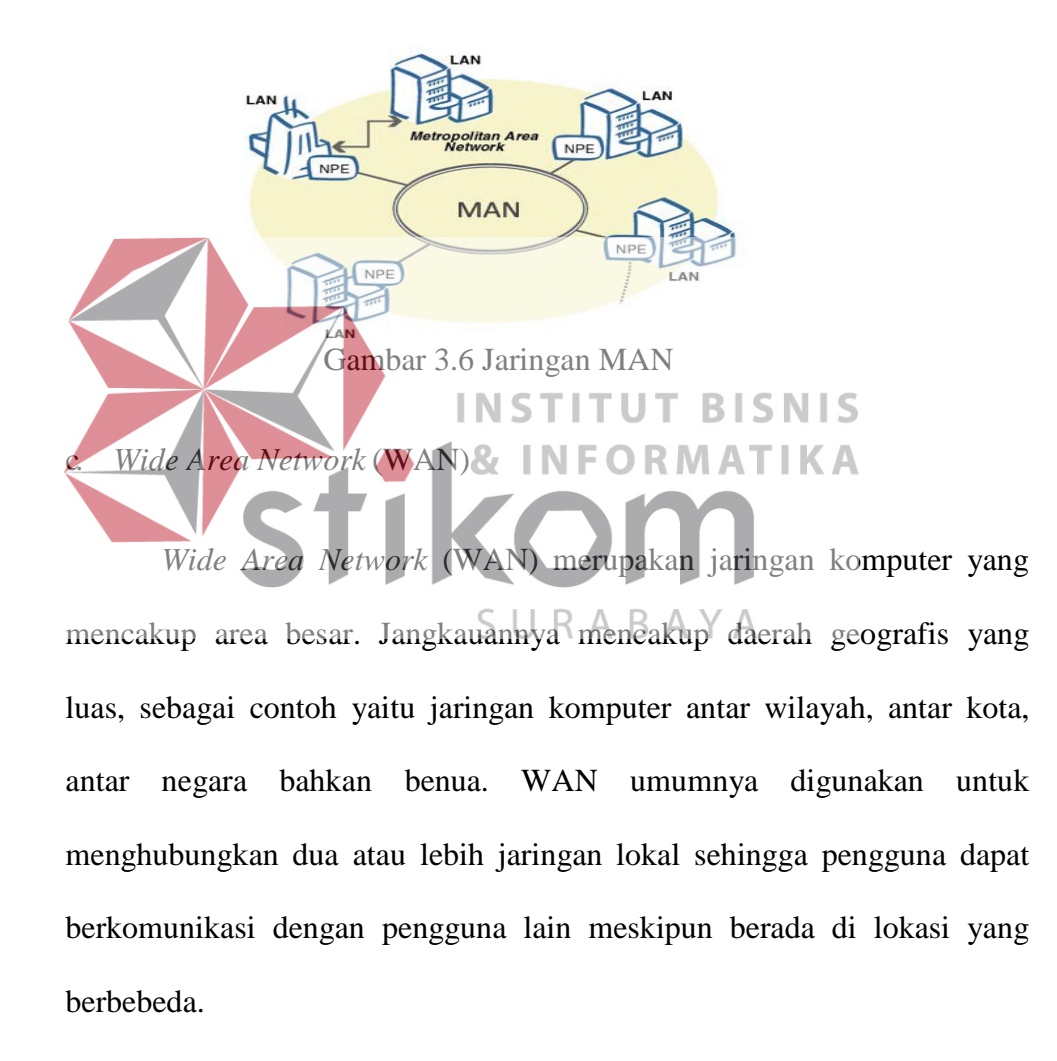

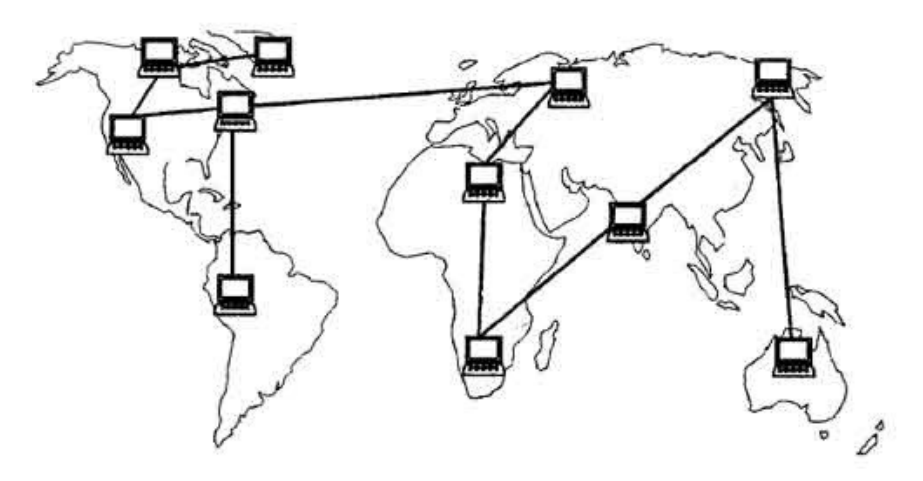

Gambar 3.7 Jaringan WAN

# <span id="page-30-0"></span>**3.6 TOPOLOGI**

Topologi Jaringan adalah suatu tehnik untuk menghubungkan komputer yang satu dengan komputer lainnya yang merangkai menjadi sebuah jaringan, dimana penggunaan topologi jaringan didasarkan pada biaya, kecepatan akses data, ukuran maupun tingkat konektivitas yang akan mempengaruhi kualitas maupun efiensi suatu jaringan. ATIKA 3.6.1 TOPOLOGI BUS 5. R A B

Topologi bus adalah sebuah topologi yang media transmisinya menggunakan kabel tunggal atau kabel pusat tempat yang menghubungkan *client* dan *server*. Topologi bus ini memakai kabel BNC dan di bagian kedua ujungnya harus diberi terminator. Topologi ini cukup sederhana serta mudah ditangani, tetapi saat ini telah banyak ditinggalkan dikarenakan padatnya lalu lintas data dan jika terdapat satu *node* yang rusak maka seluruh jaringan tidak bisa berfungsi.

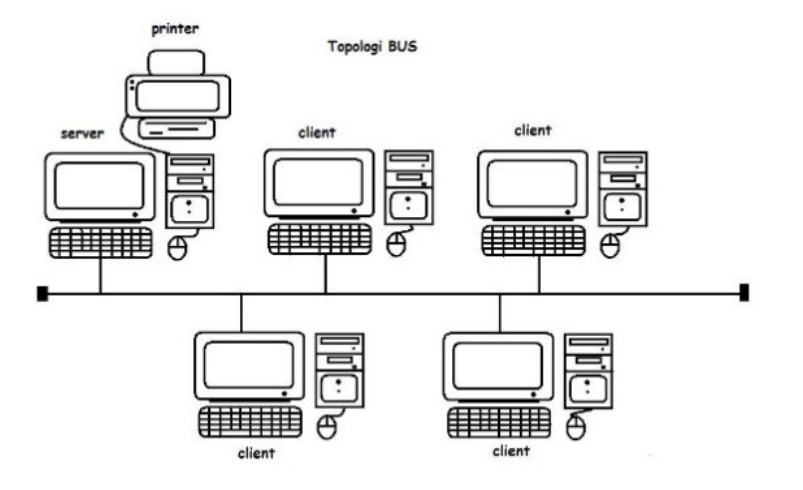

Gambar 3.8 Topologi Bus

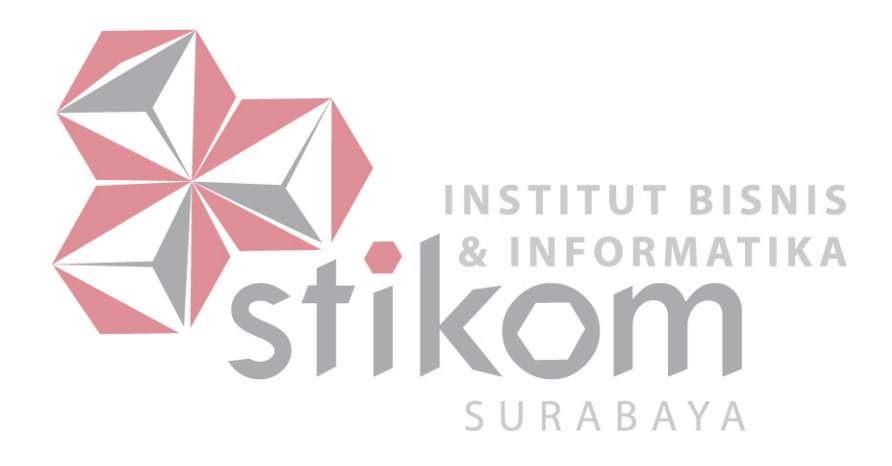

- \* Keuntungan Topologi Bus:
- 1. Lebih hemat kabel, karena media transmisinya hanya memakai kabel tunggal serta terpusat sehingga tidak memerlukan kabel yang banyak.
- 2. Mempunyai *layout* kabel yang sederhana, dalam pemasangan topologi bus skema dan rancangan kabel yang dipakai sangat sederhana sehingga pemasangannya lebih mudah.
- 3. Mudah dikembangkan, karena dalam pengembangan jaringan komputer baik *client* maupun *server* bisa dilakukan dengan mudah tanpa mengganggu komputer lain.
- Kerugian Topologi Bus :
- 1. Sulit mengidentifikasi kesalahan. **FORMATIKA** 2. Lalu lintas data padat karena topologi bus menggunakan kabel terpusat sebagai transmisi. SURABAYA
- 3. Jika terdapat salah satu *client* yang rusak, maka jaringan tidak dapat berfungsi.
- 4. Sebagai penguat sinyal dibutuhkan *repeater* untuk jarak jauh.

# *3.6.2* TOPOLOGI *RING*

Topologi *ring* adalah jaringan yang bentuknya rangkaian yang masing-masing tersambung ke dua titik yang lainnya, sehingga bisa membentuk jalur lingkaran yang menyerupai cincin (*ring*).

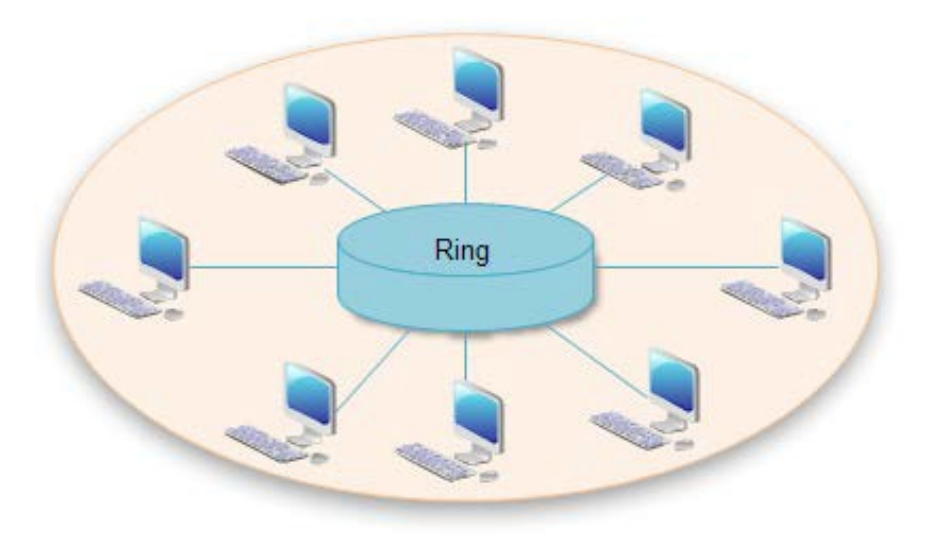

Gambar 3.9 Topologi *Ring*

Pada topologi cincin semua *node* atau titik berfungsi sebagai *repeater* yang akan memperkuat sinyal di sepanjang sirkulasinya. Setiap perangkat saling bekerja sama untuk menerima sinyal dari perangkat sebelumnya setelah itu diteruskan pada perangkat sesudahnya. **& INFORMATIKA**  Keuntungan Topologi *Ring* : 1. Hemat kabel. SURABAYA

- 2. Tidak terjadi tabrakan saat pengiriman data.
- Kerugian Topologi *Ring* :
- 1. Peka kesalahan.
- 2. Pengembangan jaringan lebih kaku.

#### *3.6.3* TOPOLOGI *STAR*

Suatu cara untuk menghubungkan antara komputer satu dengan komputer yang lainnya sehingga dapat membentuk jaringan berupa bentuk bintang (*star*). Menghubungkan semua kabel pada *host* ke satu titik utama. Titik ini biasanya menggunakan *Hub* atau *Switch*. Topologi bintang merupakan bentuk topologi jaringan yang berupa konvergensi dari *node*  tengah ke setiap *node* atau pengguna. Topologi jaringan bintang termasuk topologi jaringan dengan biaya menengah.

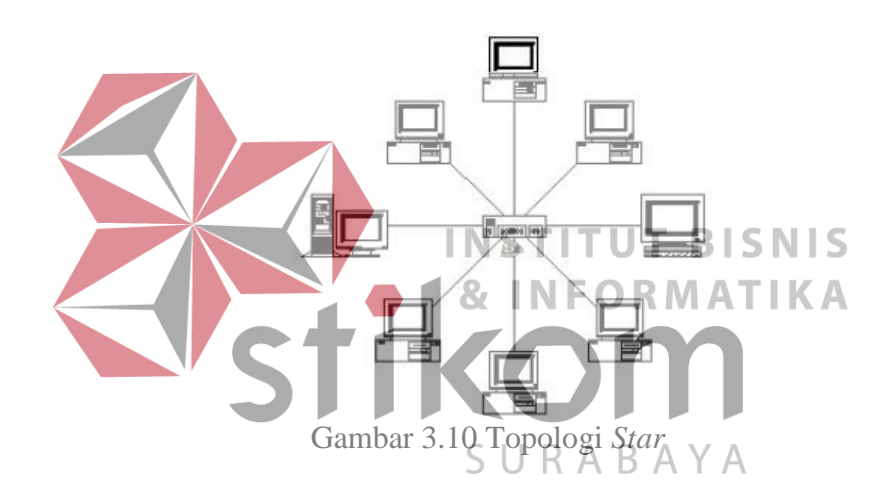

- Keuntungan Topologi *Star*:
- 1. Kerusakan pada satu saluran hanya akan mempengaruhi jaringan pada saluran tersebut dan *station* yang terpaut.
- 2. Tingkat keamanan termasuk tinggi.
- 3. Tahan terhadap lalu lintas jaringan yang sibuk.
- 4. Penambahan dan pengurangan *station* dapat dilakukan dengan mudah.
- Kerugian Topologi *Star*:
- 1. Jika *node* tengah mengalami kerusakan, maka seluruh jaringan akan terhenti.
- 2. Penggunaan kabel terlalu boros.

# *3.6.4* TOPOLOGI *MESH*

Topologi *Mesh* merupakan sebuah perangkat yang saling berhubungan antara satu dengan yang lainnya. Topologi jenis ini memiliki kemampuan yaitu bisa berkomunikasi dengan perangkat yang dituju dengan cepat.

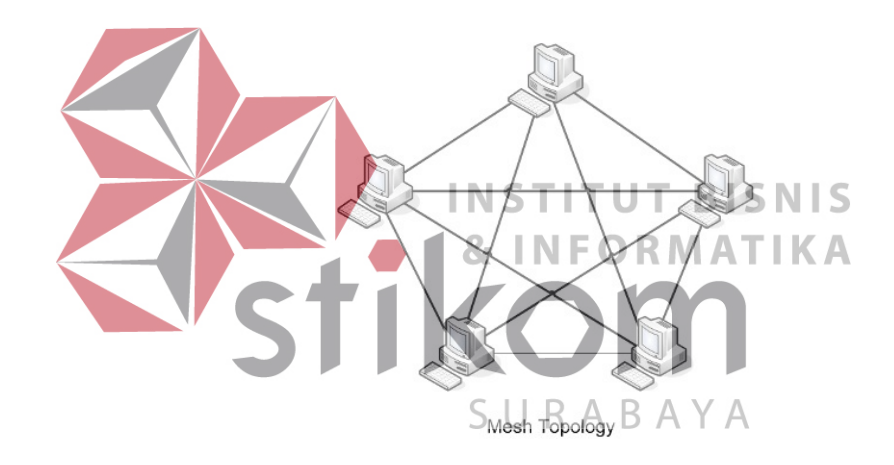

Gambar 3.11 Topologi *Mesh*

- Kelebihan Topologi *Mesh*:
	- 1. Jika ingin mengirimkan data ke komputer tujuan, tidak membutuhkan komputer lain (langsung sampai ke tujuan)
	- 2. Memiliki sifat robust, yaitu: jika komputer A mengalami gangguan koneksi dengan komputer B, maka koneksi komputer A dengan komputer lain tetap baik
	- 3. Lebih aman

#### 4. Memudahkan proses identifikasi kesalahan

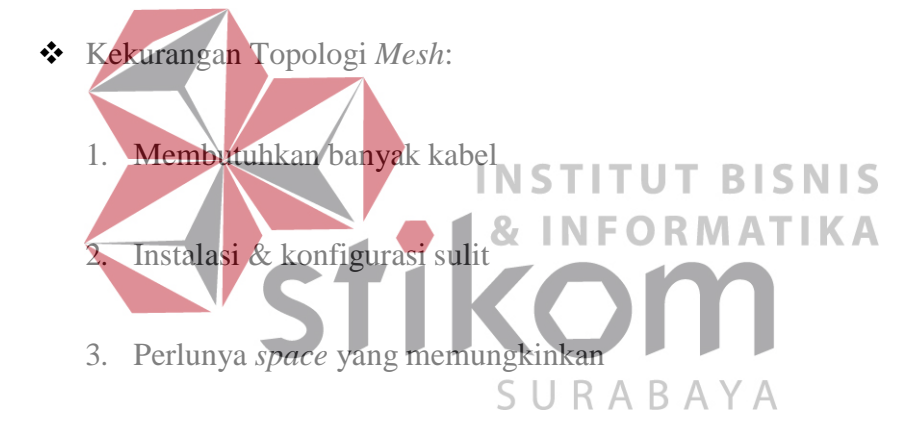

<span id="page-36-0"></span>**3.7** *Wireless Access Point***.** 

Sesuai dengan namanya, *Wireless Access Point* poin menyediakan akses Internet dengan menghubungkan perangkat nirkabel dengan router dan bertindak sebagai *extender* dari jaringan Wi-Fi, dengan langsung menyediakan akses Internet jarak jauh. Dikenal sebagai *'Hotspot Wireless*, dan jaringan ini paling banyak digunakan. Dengan demikian titik akses nirkabel menyediakan layanan Internet dan konektivitas LAN untuk beberapa perangkat secara bersamaan.

Beberapa jalur akses nirkabel juga menyediakan fungsi jembatan nirkabel, dengan menyediakan konektivitas antara dua jaringan nirkabel. Jalur akses modern dapat menghubungkan lebih dari 200 perangkat nirkabel secara bersamaan. Beberapa jalur akses nirkabel di router nirkabel fakta yang langsung memberikan akses Internet, melalui koneksi dengan modem.

#### <span id="page-37-0"></span>*3.8 Point to Point*

Point to Point adalah topologi yang menghubungkan dua komputer atau lebih tepatnya antara dua titik. Jalur akses nirkabel *(wireless)*  konektivitas ini menggunakan gelombang elektromagnetik sebagai pengganti media kabel. Dan salah satu jaringan yang dapat menghubungkan komputer tanpa menggunakan kabel. *Point to Point*  NFORMAT I K A berfungsi untuk memeriksa kondisi *line* atau saluran telepon yang sedang beroperasi bekerja dengan baik atau tidak. Metode ini juga memeriksa *password* dan setelah melalui semua pemeriksaan awal kemudian menetapkan koneksi dengan ISP dan melakukan permintaan alamat IP. Alamat IP ini digunakan untuk berkomunikasi dengan semua protocol jaringan lainnya dan server selama koneksi berlangsung.

# **BAB IV**

# **DISKRIPSI KERJA PRAKTIK**

# <span id="page-38-0"></span>**4.1 Topologi Jaringan GAPENSI**

Topologi yang digunakan sesuai topologi yang di terapkan pada jaringan BPD GAPENSI Jawa Timur. Semua komputer dan laptop yang berada di kantor BPD GAPENSI Jawa Timur lantai 1 terkoneksi internet menggunakan wifi hotspot. Gambar 4.1 menunjukan topologi jaringan di BPD GAPENSI Jawa

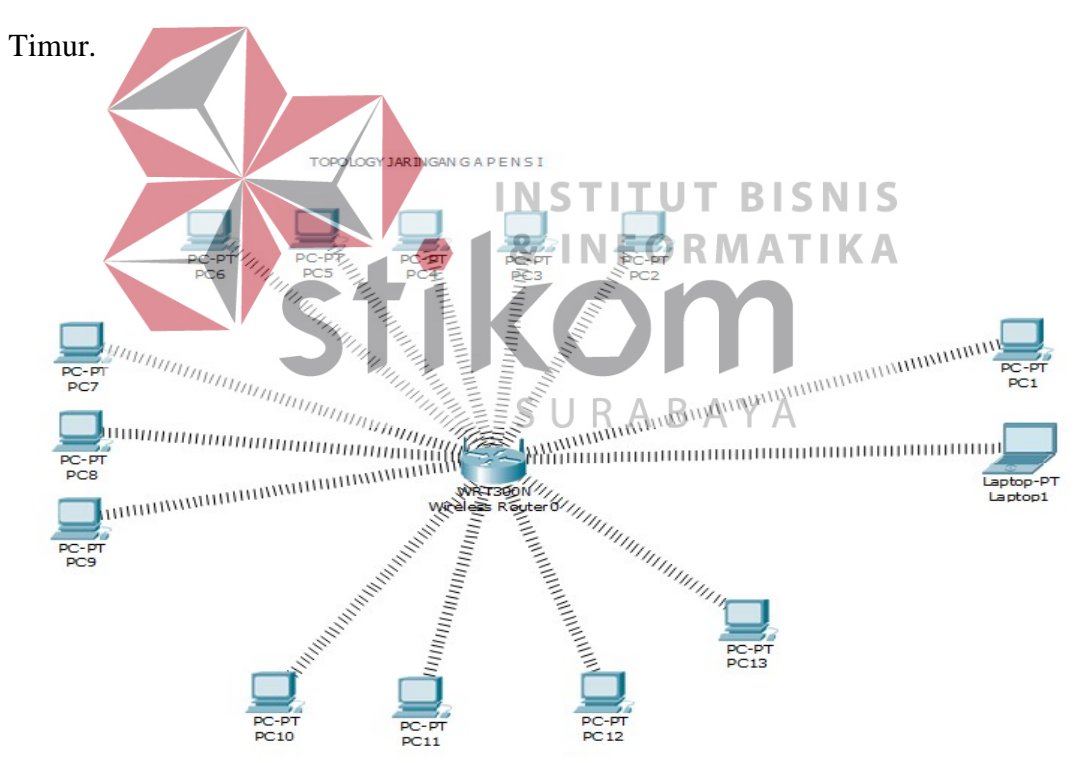

Gambar 4.1 Topologi jaringan GAPENSI

## <span id="page-39-0"></span>**4.2 Topologi Jaringan**

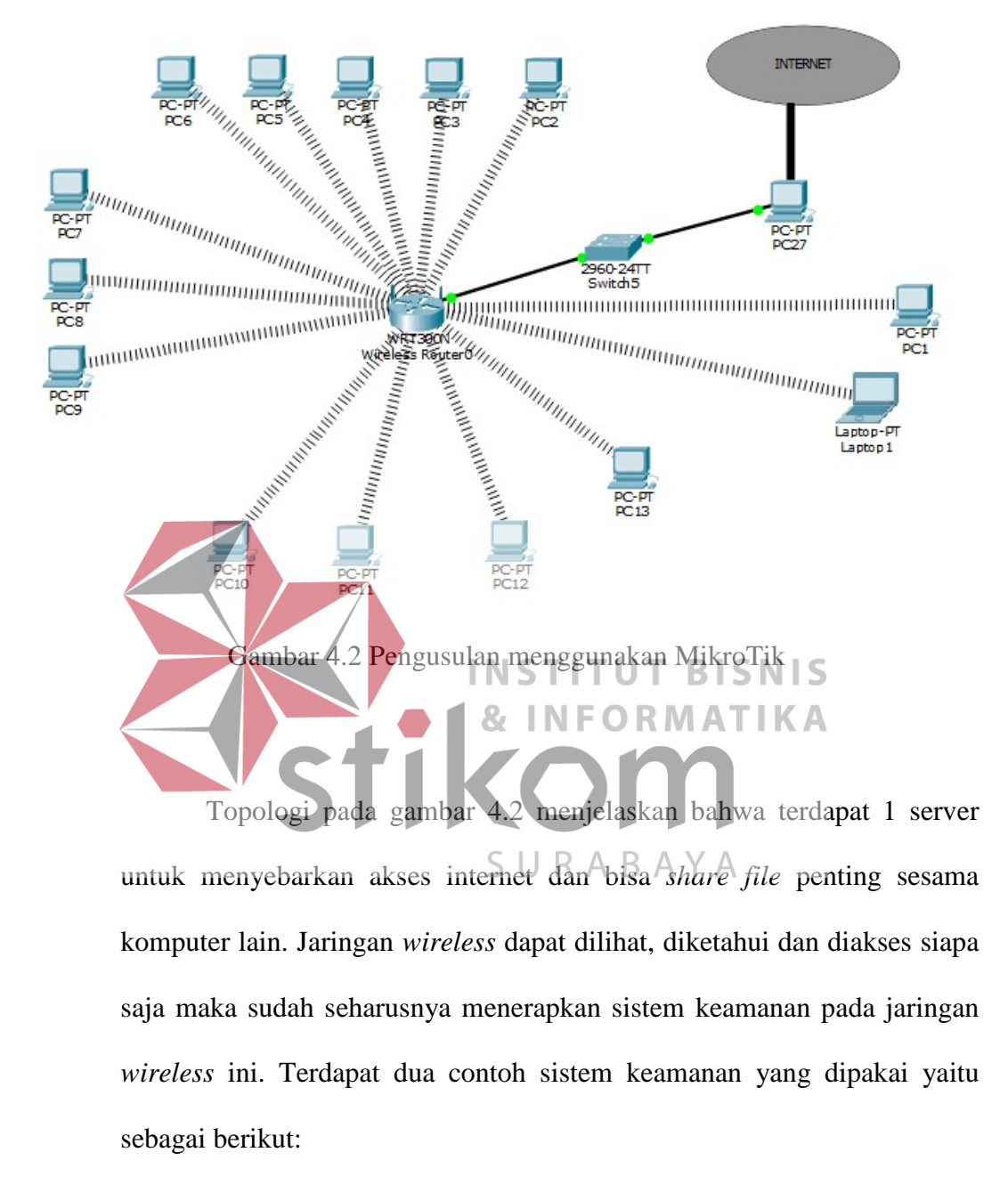

- 1) *Hide* SSID
- *2) Access list* dan *Connect list*

#### <span id="page-40-0"></span>**4.3 Mengaktifkan Hide SSID**

*Hide* SSID adalah sebuah opsi pada *wireless* MikroTik untuk menyembunyikan nama SSID dari MikroTik. Dengan menggunakan fitur ini hanya orang tertentu yang mengetahui nama SSID yang bisa mengakses jaringan *wireless* tersebut. Fitur ini mengamankan jaringan *wireless* dari orang tidak bertanggung jawab dan peretas (*hacker*).

#### **4.4 Mengaktifkan Fitur Acces List dan Connect List**

*Access List* adalah adalah *filter* autentikasi sebuah AP terhadap *client* yang terkoneksi. Dengan *Access List* AP bisa memfilter perangkat mana saja yang bisa terhubung ke AP berdasarkan MAC *address*. Menggunakan fitur ini bisa memilih komputer yang boleh tersambung dan tidak dengan cara melihat MAC *address* dari komputer client. Fitur ini mengamankan server dari orang yang tidak bertanggung jawab.

*Connect List* adalah *filter* autentikasi sebuah *wireless client*  terhadap AP yang ingin terkoneksi. Dengan *connect list* maka dapat ditentukan AP mana yang bisa dikoneksikan ke *Client* berdasarkan MAC *address*. MAC *address* adalah alamat fisik suatu *interface* jaringan yang berfungsi sebagai identitas perangkat tersebut. Dengan fitur ini komputer dapat terkoneksi degan jaringan *wireless* di AP yang diketahui berdasarkan MAC *address*. Client akan memilih AP yang cocok dengan berdasarkan MAC *address.* 

# <span id="page-41-0"></span>**4.5 Tampilan Awal WinBox**

1. Hubungkan MikroTik dengan komputer menggunakan kabel LAN. Buka aplikasi WinBox yang sudah terinstal pada komputer. Apabila sudah terhubung, akan muncul IP *address* komputer untuk di sambungkan. Pilih *connect,* akan muncul *window* seperti pada gambar 4.3. Pada gambar 4.3 adalah tampilan awal masuk aplikasi WinBox yang sudah di koneksikan pada MikroTik.

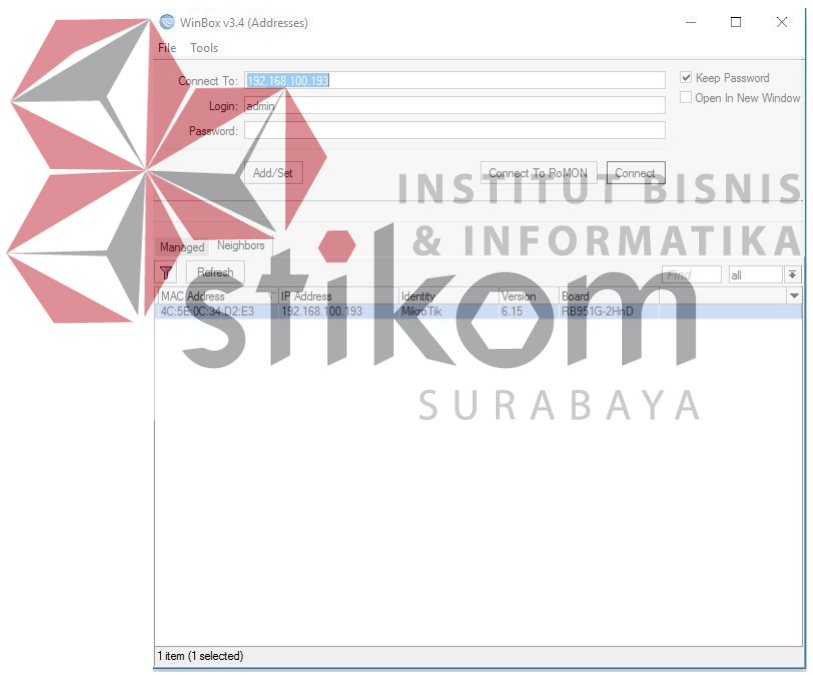

Gambar 4.3 Tampilan awal WinBox

2. Apabila sudah pilih *connect* atau terkoneksi dengan MikroTik, maka akan masuk pada WinBox untuk mengatur MikroTik. Maka akan muncul *window* seperti pada gambar 4.4

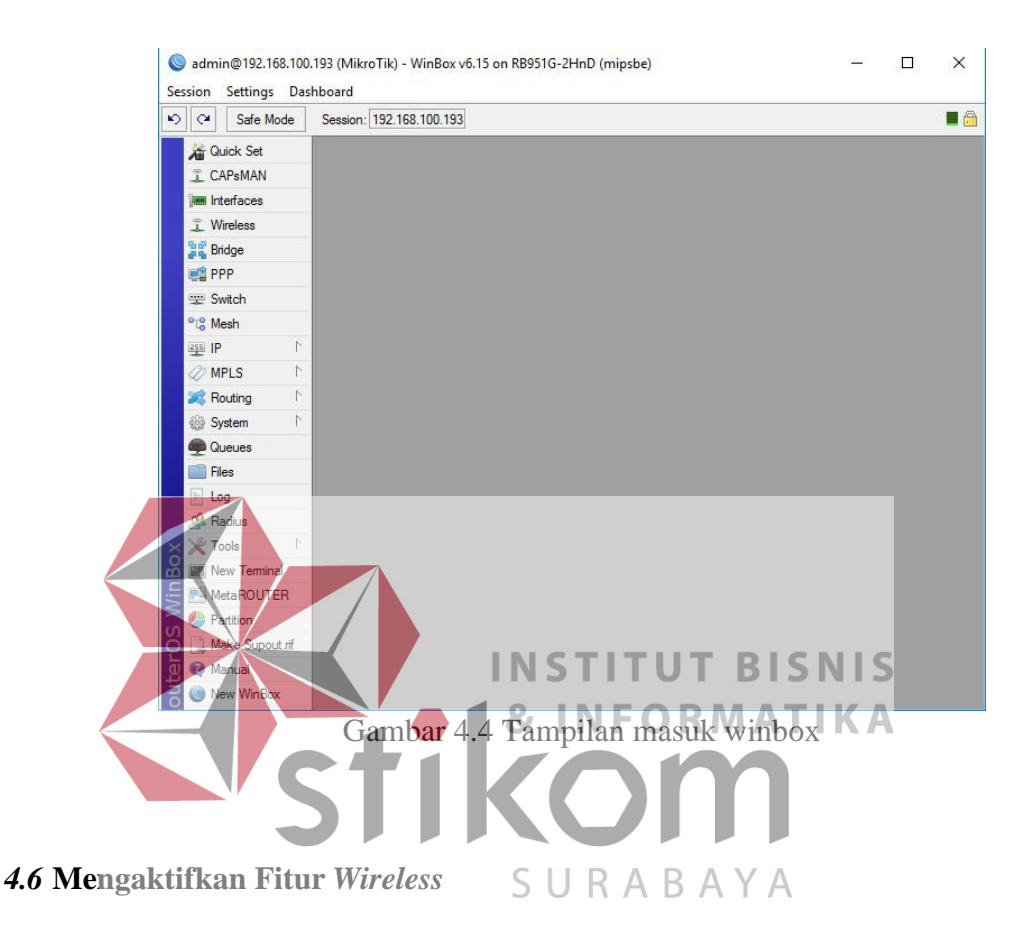

Pada router biasanya fitur *wireless* tidak aktif. Karena ingin menggunakan, maka aktifkan fitur *wireless* terlebih dahulu. Pilih kolom *wireless*. Maka akan muncul *window* seperti pada gambar 4.5. Setelah itu klik tanda ceklist untuk aktifkan *wireless*.

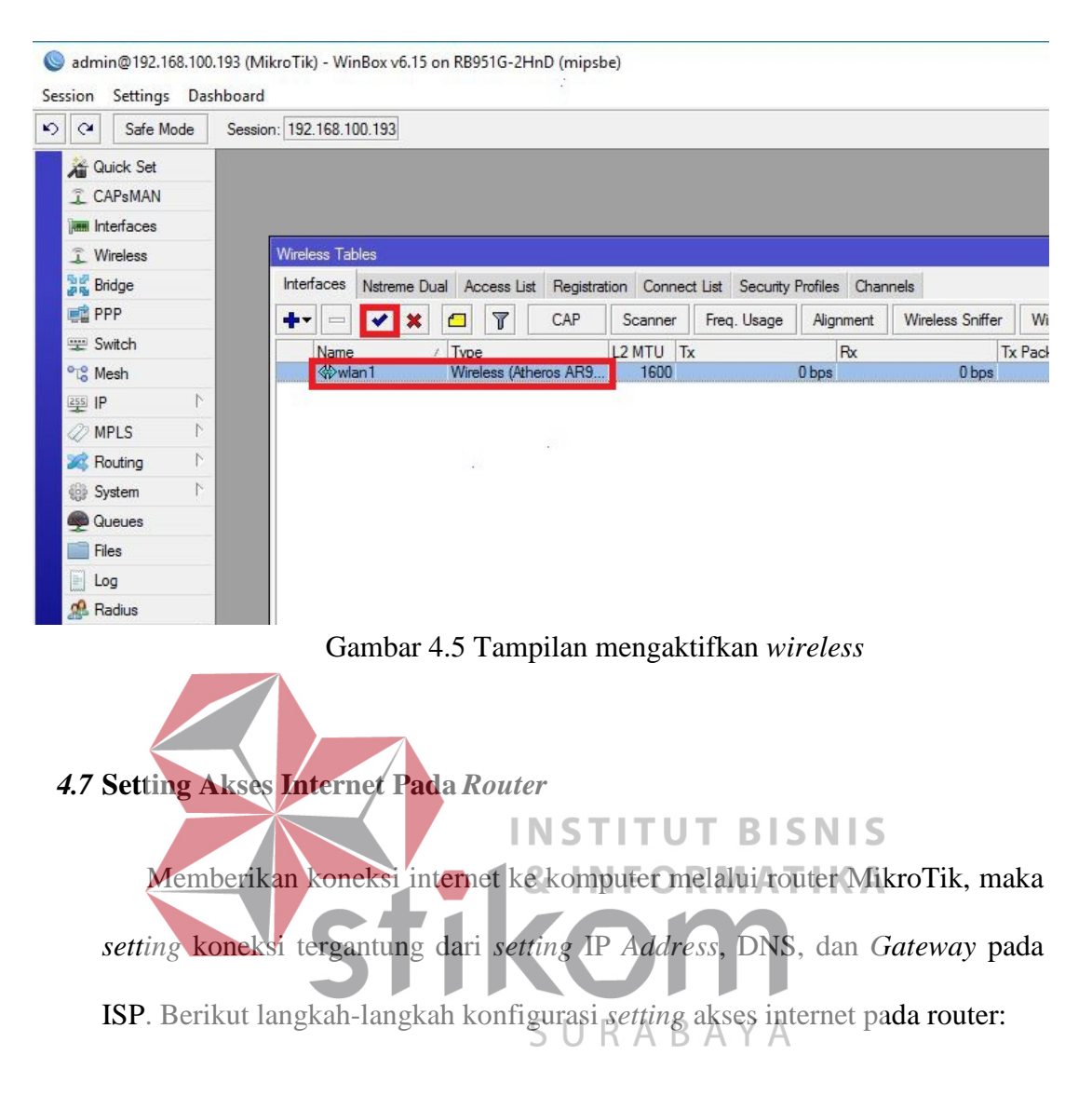

- <span id="page-43-0"></span>1. Pilih kolom IP lalu pilih *address list*, Pilih tanda plus untuk membuat IP baru. Akan muncul *window* seperti pada gambar 4.6.
- 2. Berikan IP *address* baru untuk mengisi tabel pada kolom *address*, setelah itu pilih *interface* sesuai dengan kebutuhan. Apabila sudah terisi maka pilih ok untuk menyimpan.

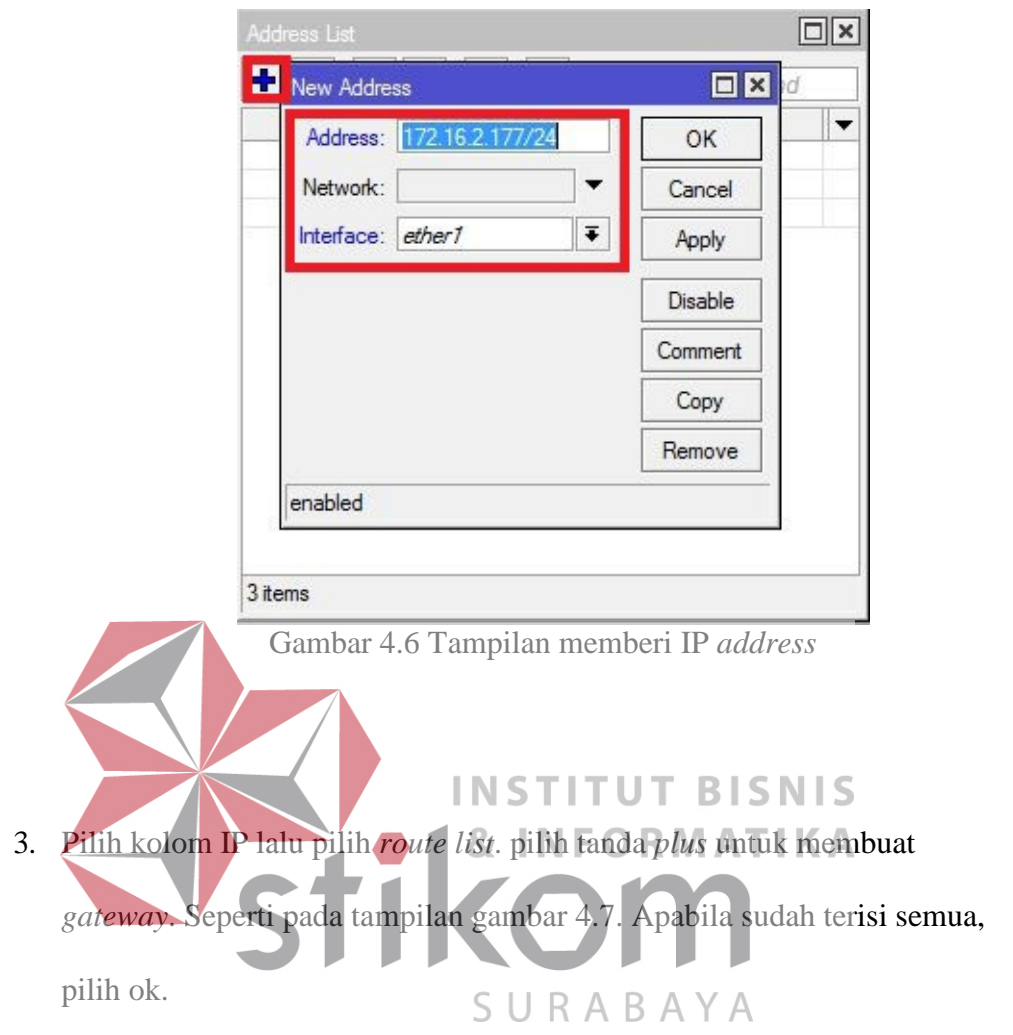

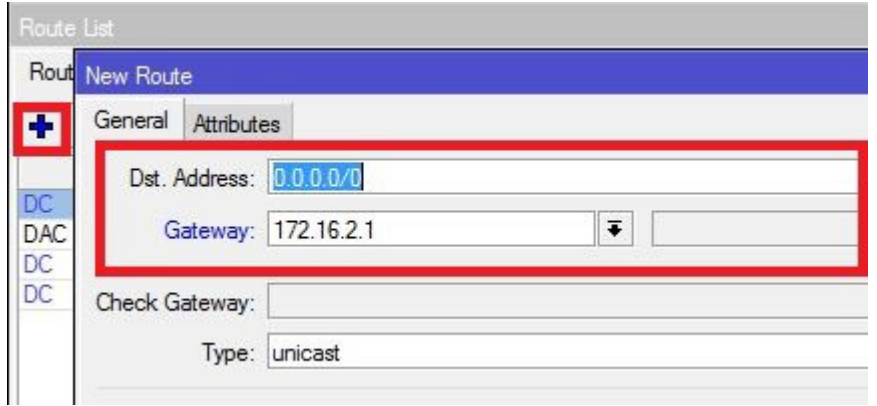

Gambar 4.7 Tampilan memberi *gateway* 

4. Pilih kolom IP lalu pilih DNS *setting*, untuk memberi DNS *server* setelah itu berikan alamat *server*. Pada kolom lainnya *setting* default, apabila dibutuhkan boleh saja untuk dirubah sesuai kebutuhan. Seperti tampilan pada gambar 4.8. Jika sudah terisi semua pilih ok.

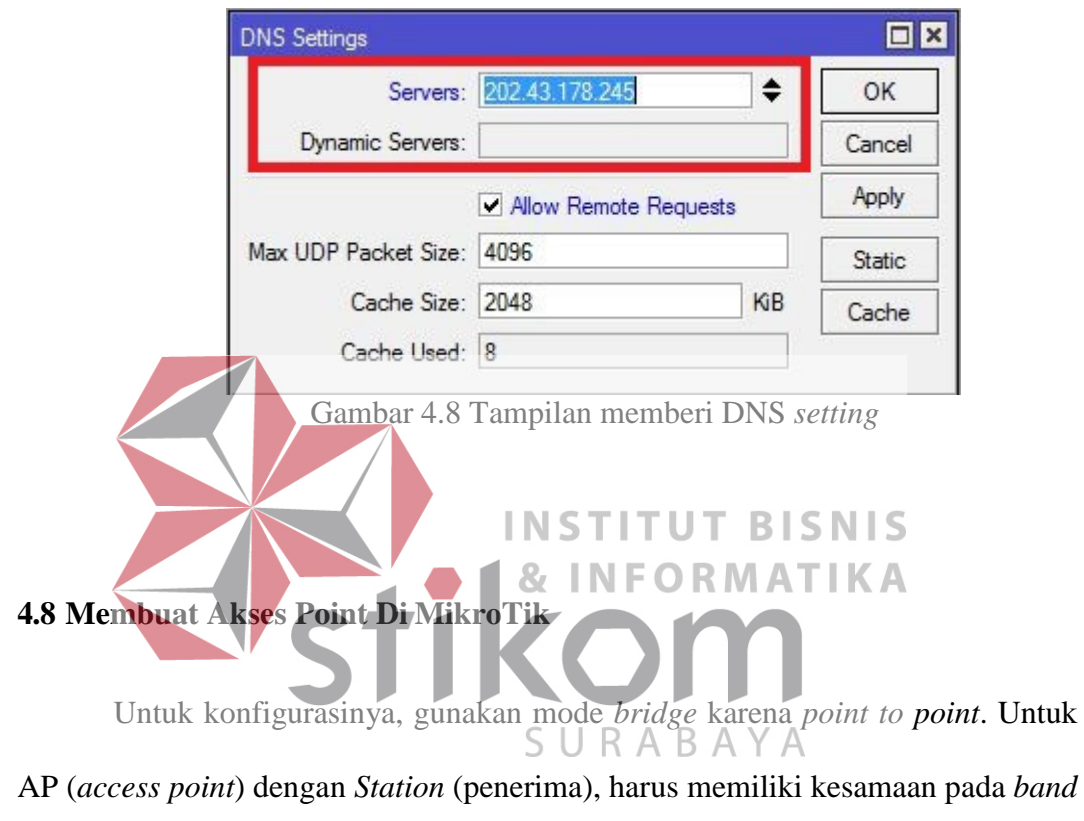

AP (*access point*) dengan *Station* (penerima), harus memiliki kesamaan pada *band*  dan SSID(*service set identifier*). Untuk *band*, *channel width* dan frekuensi disesuaikan dengan kebutuhan akses point. Untuk kolom *band, channel width,*  dan *frequency setting* secara *default.* Berikan nama SSID, SSID adalah nama jaringan *wireless* yang akan muncul dan akan dikoneksikan. Seperti tampilan pada gambar 4.9.

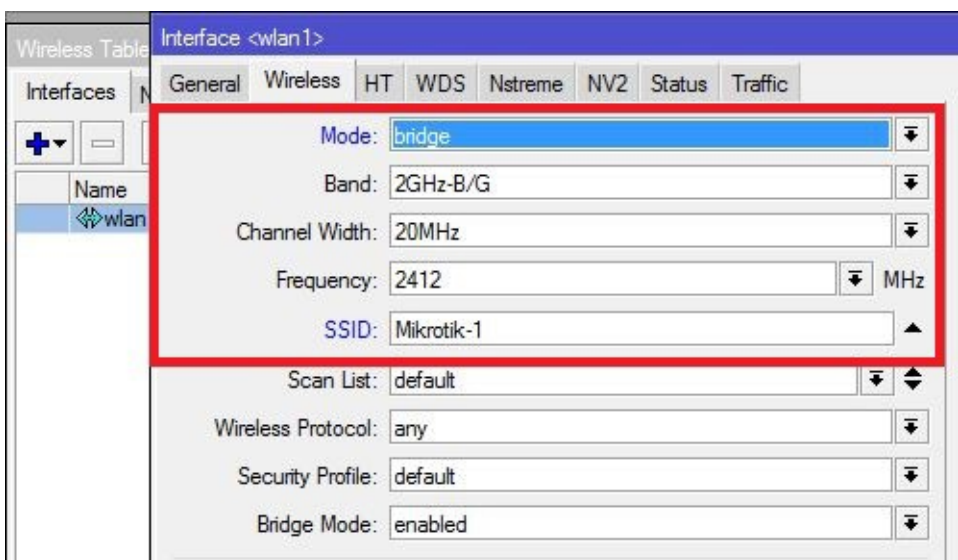

Gambar 4.9 Tampilan *setting interface*

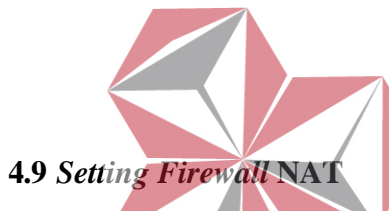

# **INSTITUT BISNIS**

<span id="page-46-0"></span>Jaringan internet yang sudah bisa dinikmati oleh *router* AP, juga ingin dinikmati oleh *router station* dan *client*. Karena itulah akses internet harus di salurkan. Caranya adalah menggunakan firewall NAT(*Network Address Translator*) yaitu suatu cara untuk menghubungkan lebih dari satu komputer ke jaringan internet dengan memakai satu alamat IP, cara ini dipakai untuk keperluan akan keamanan jaringan lokal serta keringanan dan fleksibelitas dalam suatu jaringan. Konfigurasi yang digunakan sebagai berikut:

- 1. Pilih IP lalu pilih *firewall*, lalu klik kolom NAT(*Network Address Translator*). Seperti pada tampilan gambar 4.10.
- 2. Pilih kolom *chain* lalu pilih srcnat. Srcnat adalah *Source* NAT yaitu dapat merubah alamat IP dari jaringan lokal dengan alamat IP umum.
- 3. Pilih kolom *out. interface* lalu pilih ether1. Karena *interface* yang digunakan untuk menuju internet adalah ether1.

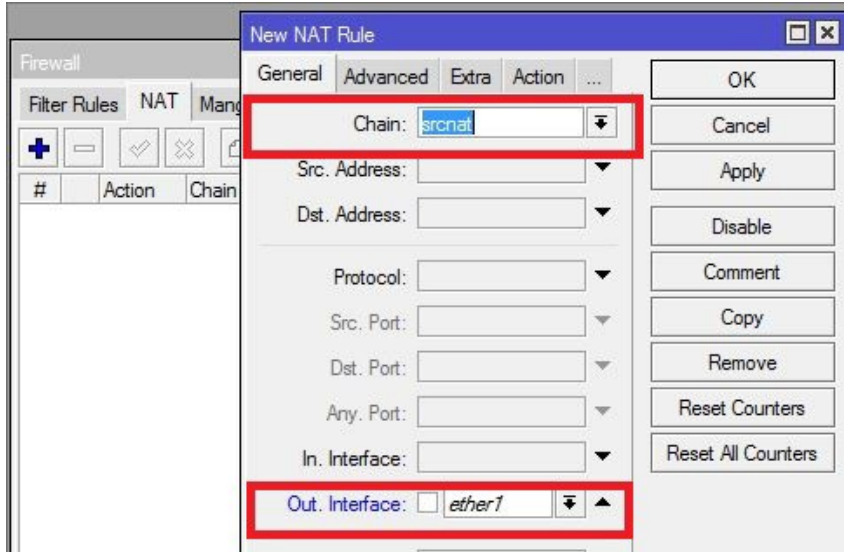

Gambar 4.10 Tampilan *firewall* NAT

- 4. Jika sudah pilih kolom *action*, maka akan muncul tampilan seperti pada gambar 4.11. Setelah itu ganti *masquerade* pada kolom *action*. *Masquerade*  membuat IP *address* pengirim menggunakan IP *address* publik dari router MikroTik.
- 5. Jika suda pilih *masquerade*, pilih ok. INFORMATIKA

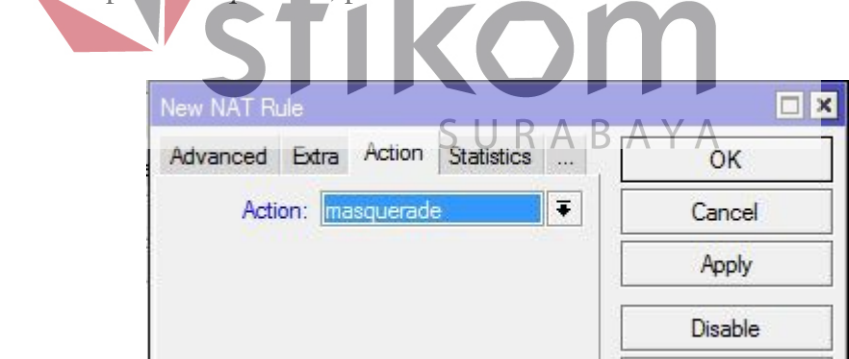

Gambar 4.11 Tampilian *action* NAT

# *4.10 Setting Network* **AP -** *Station*

Selanjutnya adalah konfigurasi *address* untuk AP – *Station* (antara *router*). Konfigurasi yang dilakukan pada *address* AP dan menggunakan DHCP *server*. Berikut langkah-langkah konfigurasi yang digunakan:

1. Pilih kolom IP pada *menu* utama, lalu pilih *address list*. Maka akan muncul *window* seperti pada gambar 4.12.

- 2. Pilih tanda *plus* untuk membuat baru *address*. Maka akan muncul window baru seperti gambar 4.12
- 3. Isi kolom *address* dengan sesuai atau kebutuhan.
- 4. Pilih kolom *interface*, lalu pilih wlan1. *interface* yang dipakai untuk menuju jaringan adalah wlan1.
- 5. Pilih ok untuk menyimpan.

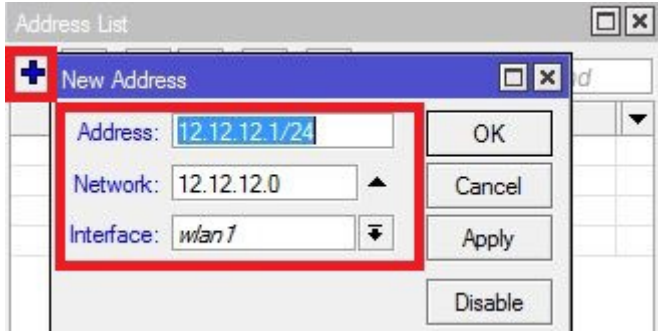

Gambar 4.12 Tampilan *setting address* 

- 6. Pilih kolom IP pada *menu* utama, lalu pilih DHCP *server*.
- 7. pilih tanda *plus* untuk membuat DHCP baru. Akan muncul *window* seperti pada gambar 4.13.
- 8. klik kolom DHCP *server interface*, pilih wlan1. Wlan1 adalah wlan yang akan digunakan. ×
- 9. klik *next* untuk mengisi *setting* selanjutnya. Dan akan muncul tampilan seperti pada gambar 4.14.

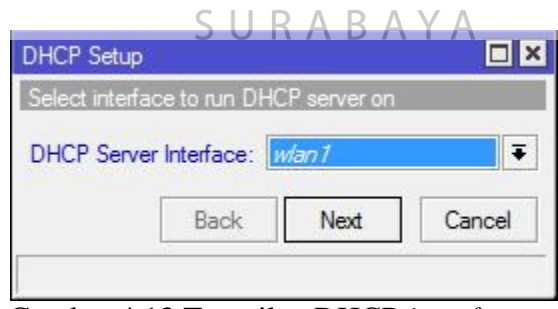

Gambar 4.13 Tampilan DHCP *interface*

- 10. Isi kolom DHCP *address space* untuk menentukan ID IP *address* lokal*.*  Seperti pada gambar 4.14.
- 11. klik *next* untuk mengisi *setting* selanjutnya. Dan akan muncul tampilan seperti pada gambar 4.15.

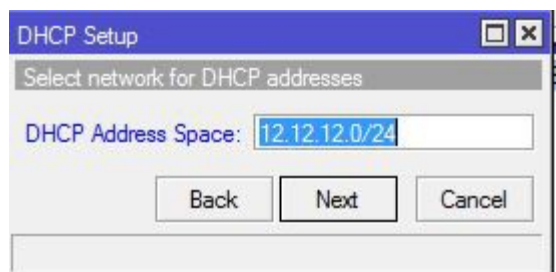

Gambar 4.14 Tampilan DHCP *space* 

- 12. Isi kolom *gateway* DHCP *network* untuk menentukan *gateway* jaringan lokal. Seperti pada tampilah
- 13. klik *next* untuk mengisi *setting* selanjutnya. Dan akan muncul tampilan seperti pada gambar 4.16.

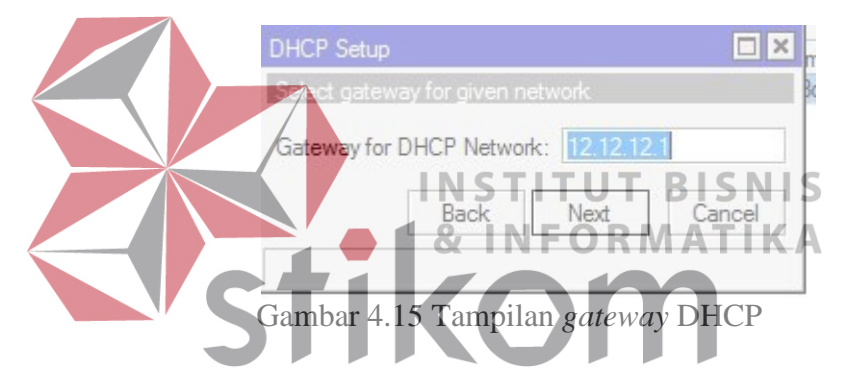

- 14. Isi kolom *addresses* untuk menentukan *range* IP *address* yang akan diberikan pada *client*. Tampilan seperti pada gambar 4.16.
- 15. klik *next* untuk melanjutkan *setting* selanjutnya, dan akan muncul tampilan seperti pada gambar 4.17.

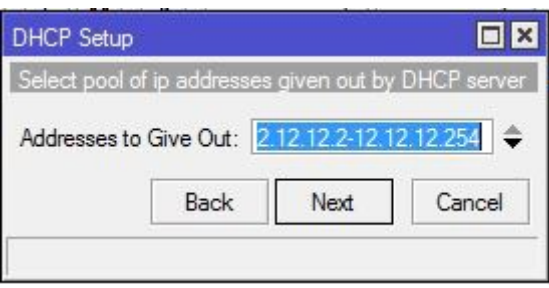

Gambar 4.16 Tampilan *addresses* DHCP

16. Isi kolom DNS *server* untuk menentukan IP DNS pada *client*. Seperti pada gambar 4.17

17. klik *next* untuk melanjutkan *setting* selanjutnya. Maka akan muncul tampilan pada gambar 4.18.

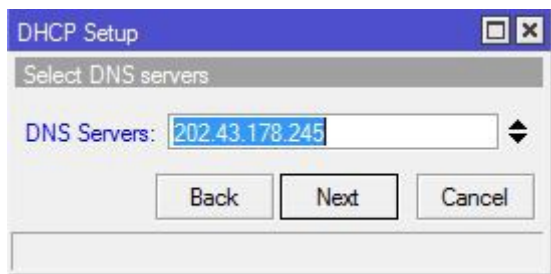

Gambar 4.17 Tampilan DNS *server*

- 18. Isi kolom *lease time*. *setting* secara default karena suda ditentukan seperti pada gambar 4.18.
- *19.* klik *next*. MikroTik sudah siap sebagai DHCP *server.*

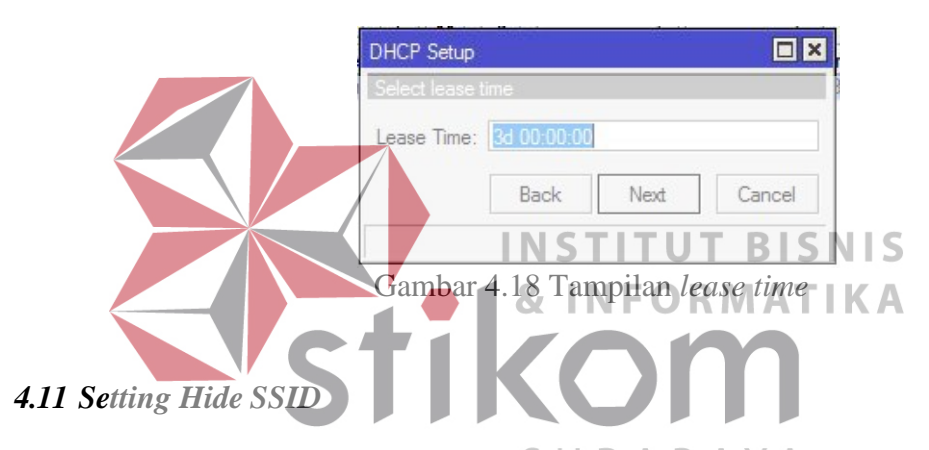

<span id="page-50-0"></span>Hide SSID berguna untuk menyembunyikan nama jaringan SSID dari komputer pengguna internet lain. Keamanan ini digunakan untuk mencegah dari pengguna internet yang tidak bertanggung jawab atau seorang *hacker*. Berikut langka-langkah *setting hide* SSID pada MikroTik:

- *1.* Pilih kolom *wireless* pada *menu* utama, lalu klik pada wlan setelah itu pilih tab *wireless* untuk menampilkan tampilan *hide* SSID*.*
- *2.* ceklist pada kolom *hide* SSID untuk mengaktifkan sistem keamanan *hide* SSID. Seperti tampilan pada gambar 4.19.

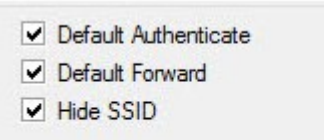

Gambar 4.19 Tampilan mengaktifkan *hide* SSID

# *4.12* **Mengaktifkan Fitur** *Access List* **Dan** *Connect List*

server menggunakan alamat MAC *address* pada perangkat tersebut. Sistem keamanan ini untuk mencegah dari hacker yang berusaha meretas jaringan. Tetapi dengan sistem keamanan ini *server* bisa memfilter perangkat mana yang boleh terkoneksi dan tidak. ATIKA

Fitur ini untuk mengkoneksikan komputer *client* dengan komputer

- 1. Pilih kolom *wireless* pada menu utama WinBox*,* klik tab *access list*. Maka akan muncul *window* seperti pada gambar 4.20.
- 2. *Setting* pada kolom MAC *Address,* menentukan *client* yang di izinkan untuk terkoneksi.
- *3.* Kolom *interface*, menentukan dimana interface sebagai *access list.*
- 4. Ceklist pada kolom *authentication*, berfungsi mengizinkan *client* boleh terkoneksi ke *access point* atau tidak.
- 5. Ceklist pada kolom *forwarding,* berfungsi menentukan antar *client wireless* bisa interkoneksi atau tidak.

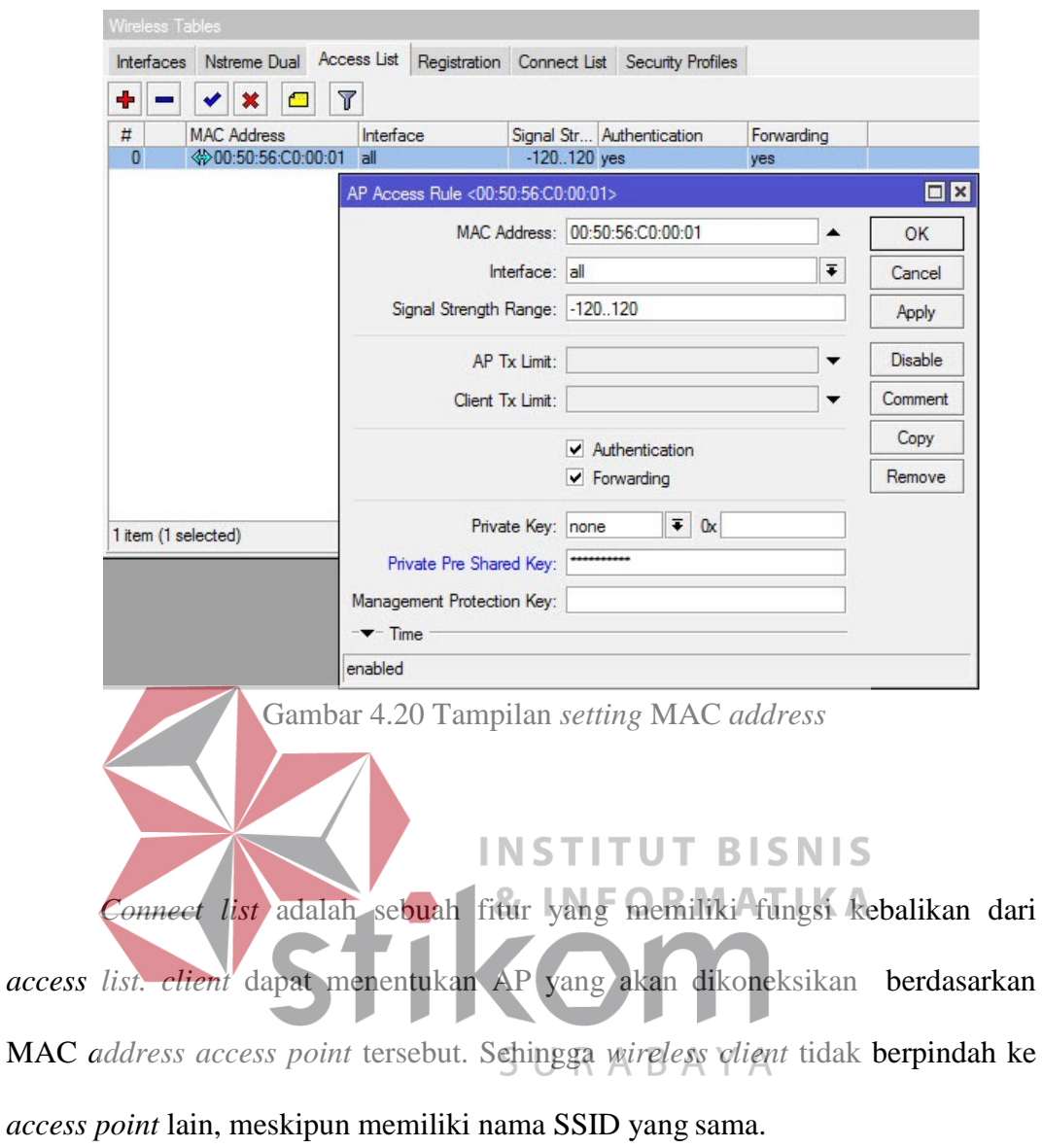

- 1. pilih kolom *wireless* pada menu utama, klik tab *connect list.* Maka akan muncul *window* seperti pada gambar 4.21.
- 2. Pada kolom *interface*, menentukan *interface* untuk mengkoneksikan pada AP. Kemudian isi MAC *address* dari AP yang terkoneksi, ceklist pada kolom *connect*.
- 3. Pada kolom SSID, isikan nama SSID AP.

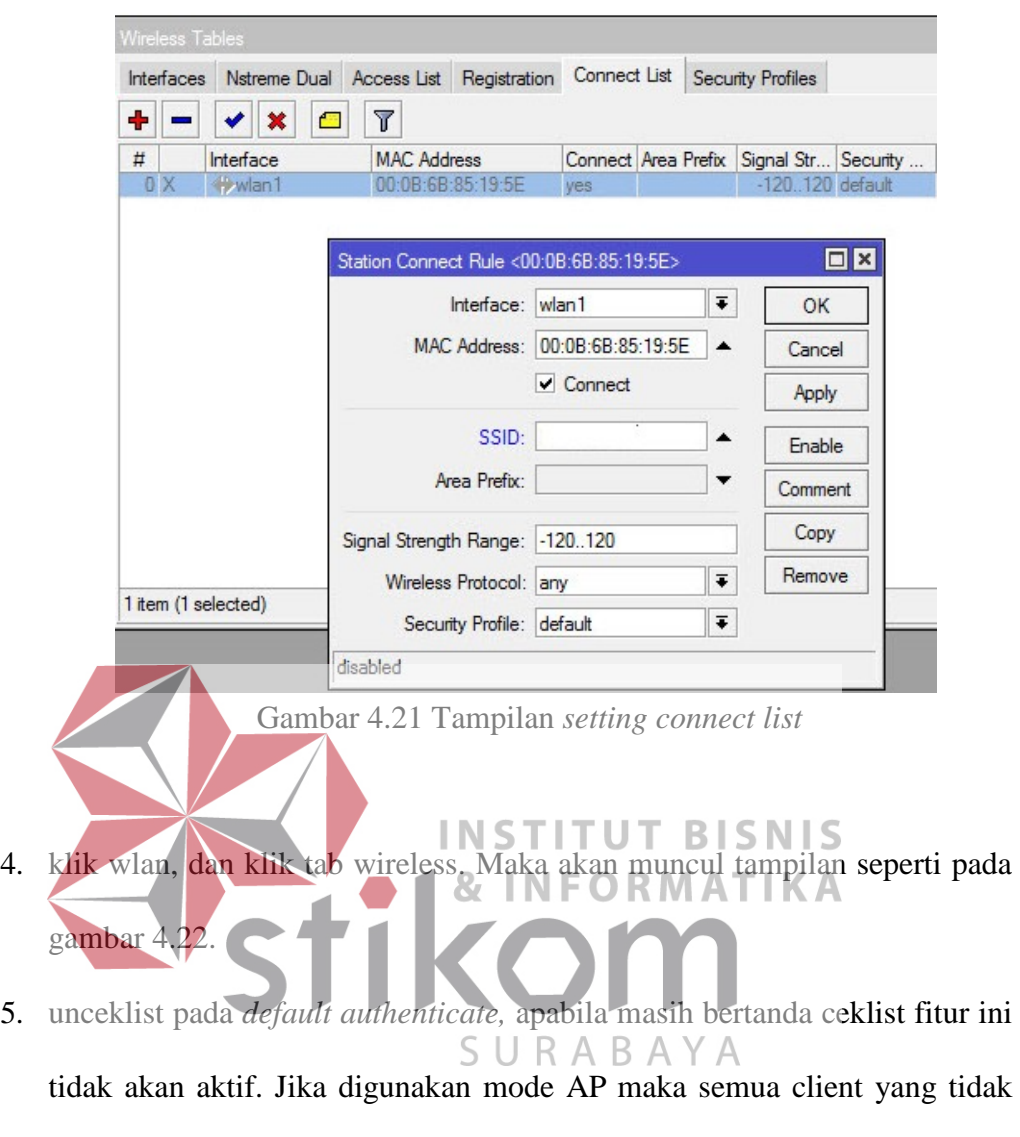

tidak akan aktif. Jika digunakan mode AP maka semua client yang tidak dibatasi di access-list akan diautentikasi dan bisa terkoneksi.

Jika digunakan di mode station maka wireless bisa terkoneksi ke AP manapun yang tidak dibatasi di connect-list.

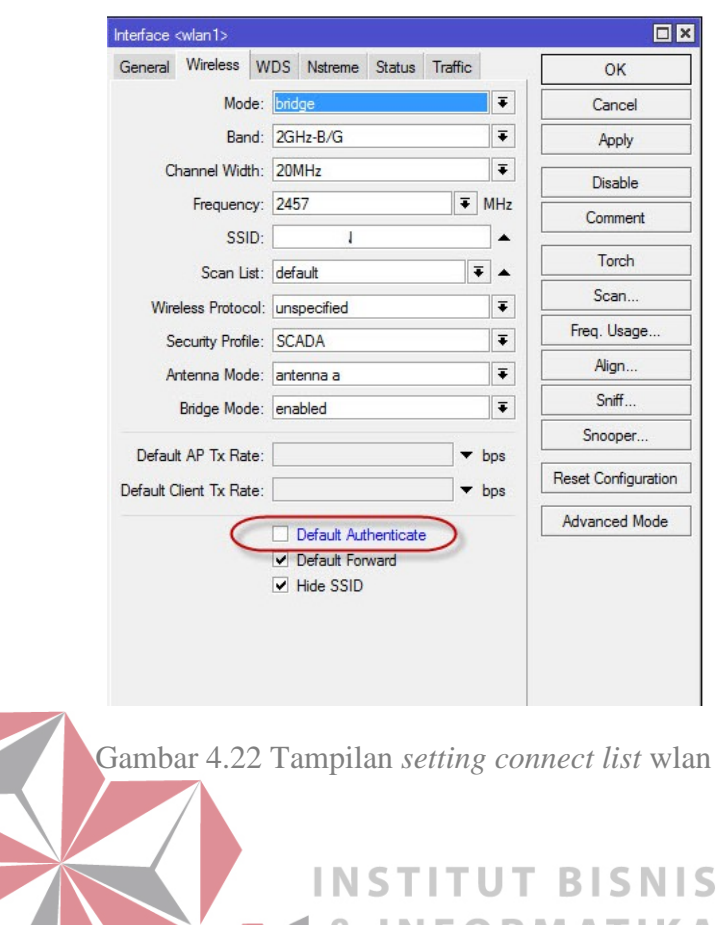

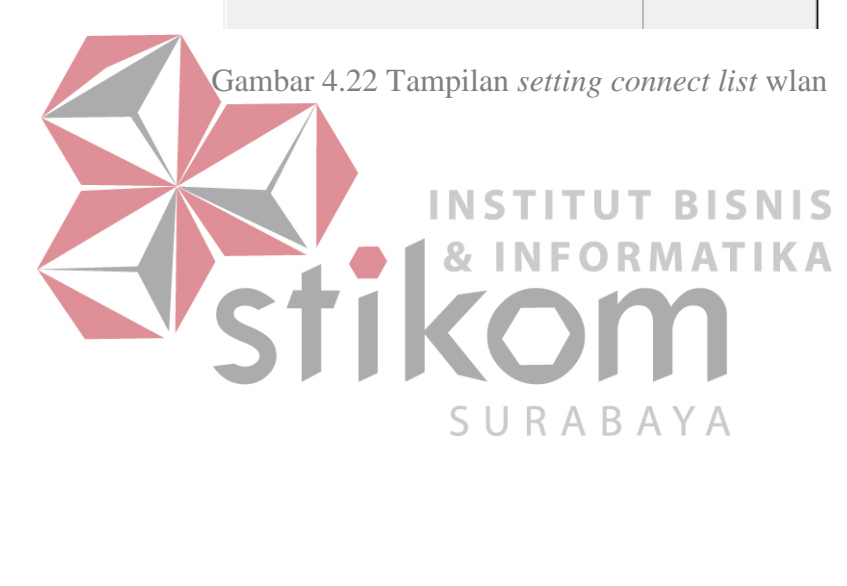

#### **BAB V**

#### **PENUTUP**

<span id="page-55-0"></span>Pada bab ini akan dibahas mengenai kesimpulan dan saran dari membangun jaringan *wireless* berbasis *router* MikroTik dengan menggunakan *point to point*  (PTP) pada BPD. Gapensi Provinsi Jawa Timur.

#### <span id="page-55-1"></span>**5.1 Kesimpulan**

Kesimpulan yang diperoleh selama penerapan jaringan *wireless* berbasis *router* MikroTik dengan menggunakan *point to point* (PTP) pada BPD. Gapensi Provinsi Jawa Timur adalah:

- **INSTITUT BISNIS** 1. MikroTik RouterOS sendiri didesain bekerja dengan sangat baik pada mode *routing*. Kita perlu melakukan beberapa hal supaya *link wireless*  bisa bekerja dengan mengaktifkannya pada menu *wireless*. Pemanfaatan fitur *wireless* memungkinkan *network* yang satu tergabung dengan *network* di sisi satunya secara transparan, tanpa perlu melalui *routing*, sehingga mesin yang ada di *network* yang satu bisa memiliki IP *Address*  yang berada dalam 1 subnet yang sama dengan sisi lainnya.
- 2. Pada hasil terakhir konfigurasi terlihat bahwa MikroTik bisa saling terhubung dan memberi akses internet, ini menunjukan konfigurasi berhasil. Penerapan PTP ini cocok digunakan karena cakupan area yang lebih luas, dan kemudahan serta sifat *flexible*.

3. Fitur keamanan MikroTik membuat server dan jaringan *wireless* lebih terjaga kemanannya dari orang sembarangan dan juga para *hacker*. MikroTik bisa digunakan pada jaringan yang berskala kecil atau besar, dan pengoperasian MikroTik tidak sesusah dengan router lainnya.

# <span id="page-56-0"></span>**5.2 Saran**

Menggunakan MikroTik karena fitur keamanannya kuat dan susah untuk diretas oleh orang asing. Serangan terhadap router tidak selalu berasal dari jaringan internet, bisa juga berasal dari jaringan lokal. Banyaknya *file* yang penting dan rahasia, tingkat keamanan jaringan lebih ditingkatkan untuk melindungi seluruh akses yang masuk pada jaringan LAN. **INSTITUT BISNIS** 

Pengguna PTP (*Point to Point*) secara *wireless* bisa dikembangkan dengan menambahkan *wireless security mode*, agar jaringan *wireless* lebih aman dari gangguan pihak luar maupun pihak dalam. Jika ingin menambahkan *client* maka menggunakan metode PTM (*Point to Multipoint*).

#### **DAFTAR PUSTAKA**

<span id="page-57-0"></span>Aurora, M. (2014). *Cara Login Mikrotik Menggunakan Winbox*. Retrieved

october 3, 2016, from Materi TKJ dan Belajar Mikrotik: [http://www.materitkj.com/2016/08/cara-login-mikrotik](http://www.materitkj.com/2016/08/cara-login-mikrotik-menggunakan-winbox.html)[menggunakan-](http://www.materitkj.com/2016/08/cara-login-mikrotik-menggunakan-winbox.html)

[winbox.html](http://www.materitkj.com/2016/08/cara-login-mikrotik-menggunakan-winbox.html)

Handriyanto, D. F. (2009). Kajian Penggunaan Mikrotik router OS Sebagai

Router pada Jaringan Komputer.

Indonesia, M. (2005). *Setting Mikrotik Wireless Bridge*. Retrieved September 22, 2016, from Mikrotik Indonesia: http://mikrotik.co

Irawan, B. (2005). *Jaringan Komputer.* Yogyakarta: Graha Ilmu.

- Mulyanto, A. (2009). *Sistem Informasi Konsep dan Aplikasi.* Yogyakarta: Pustaka Pelajar.
- Rahmat, F. (2010). *Membangun Manajemen Bandwidth Wireless Menggunakan Squid Delay Pools (Study Kasus : Rumah Kopi).* Yogyakarta: Sekolah Tinggi Manajemen Informatika dan Komputer "AMIKOM".
- Rohaya, S. (2008). Internet: Pengertian, Sejarah, Fasilitas Dan Koneksinya. *E-Journal*, 1-16.
- Sopandi, D. (2008). *Instalasi dan Konfigurasi Jaringan Komputer.* Bandung: Informatika.

Syafrizal, M. (2005). *Pengantar Jaringan Komputer.* Yogyakarta: Andi.